<span id="page-0-0"></span>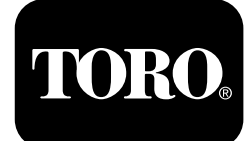

# **Horizon-ohjausyksikkö**

### **Z Master® Professional 7500-D -sarjan ajoleikkurit**

**Mallinro: 72028—Sarjanro: 407110000 tai suurempi Mallinro: 72029—Sarjanro: 407415806 tai suurempi Mallinro: 72065—Sarjanro: 400000000 tai suurempi Mallinro: 72074—Sarjanro: 406562805 tai suurempi Mallinro: 72096—Sarjanro: 407110000 tai suurempi Mallinro: 72098—Sarjanro: 400000000 tai suurempi**

#### **Ohjelmisto-opas**

Lue nämä tiedot huolellisesti, jotta oppisit käyttämään ja huoltamaan laitetta asianmukaisesti sekä välttämään tapaturmia ja tuotevaurioita. Olet itse vastuussa tuotteen asianmukaisesta ja turvallisesta käytöstä.Lisätietoja on *käyttöoppaassa*.

# **Näyttökuvakkeet**

Tietonäytössä käytetään seuraavia kuvakkeita:

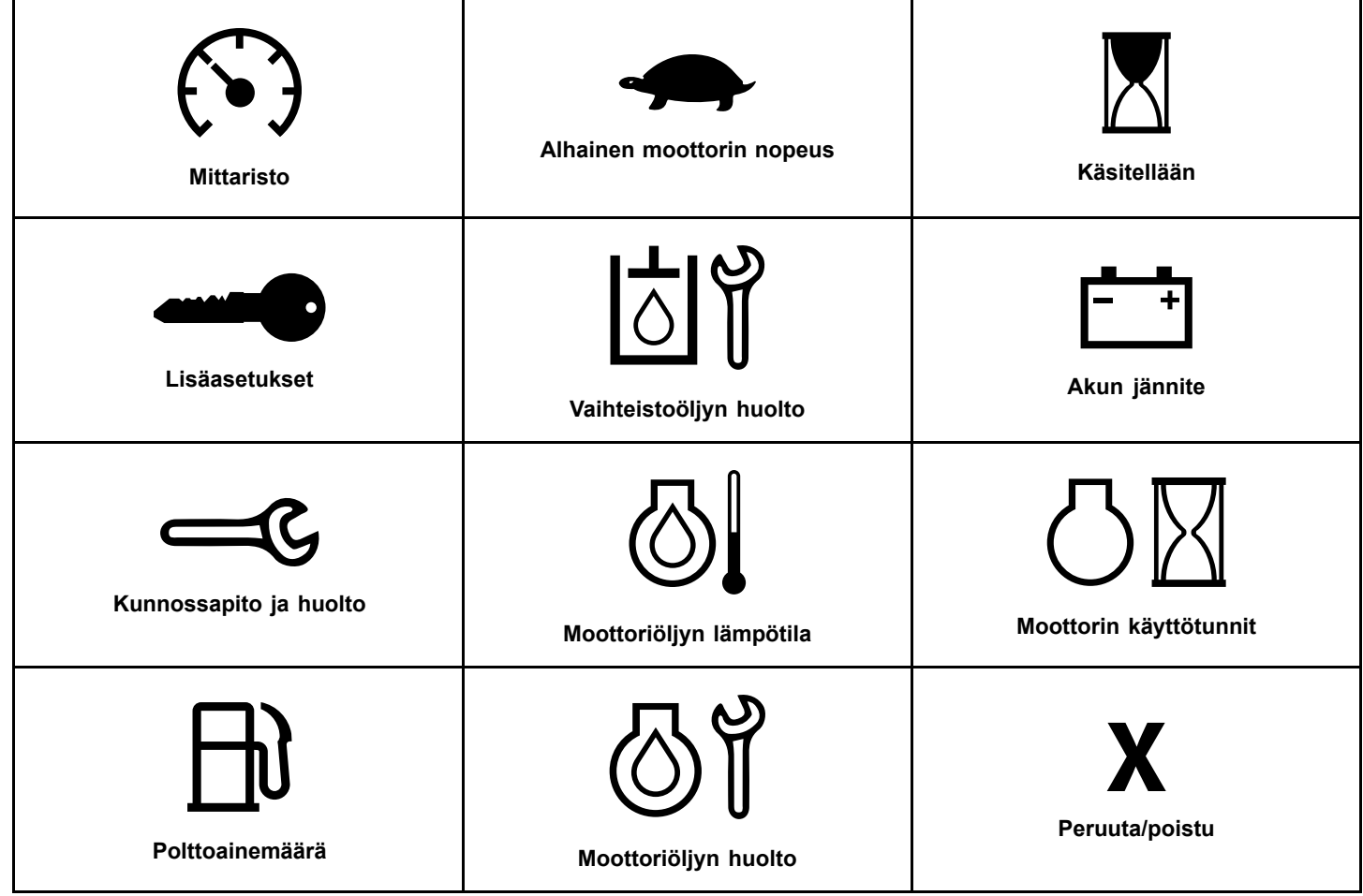

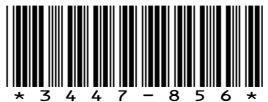

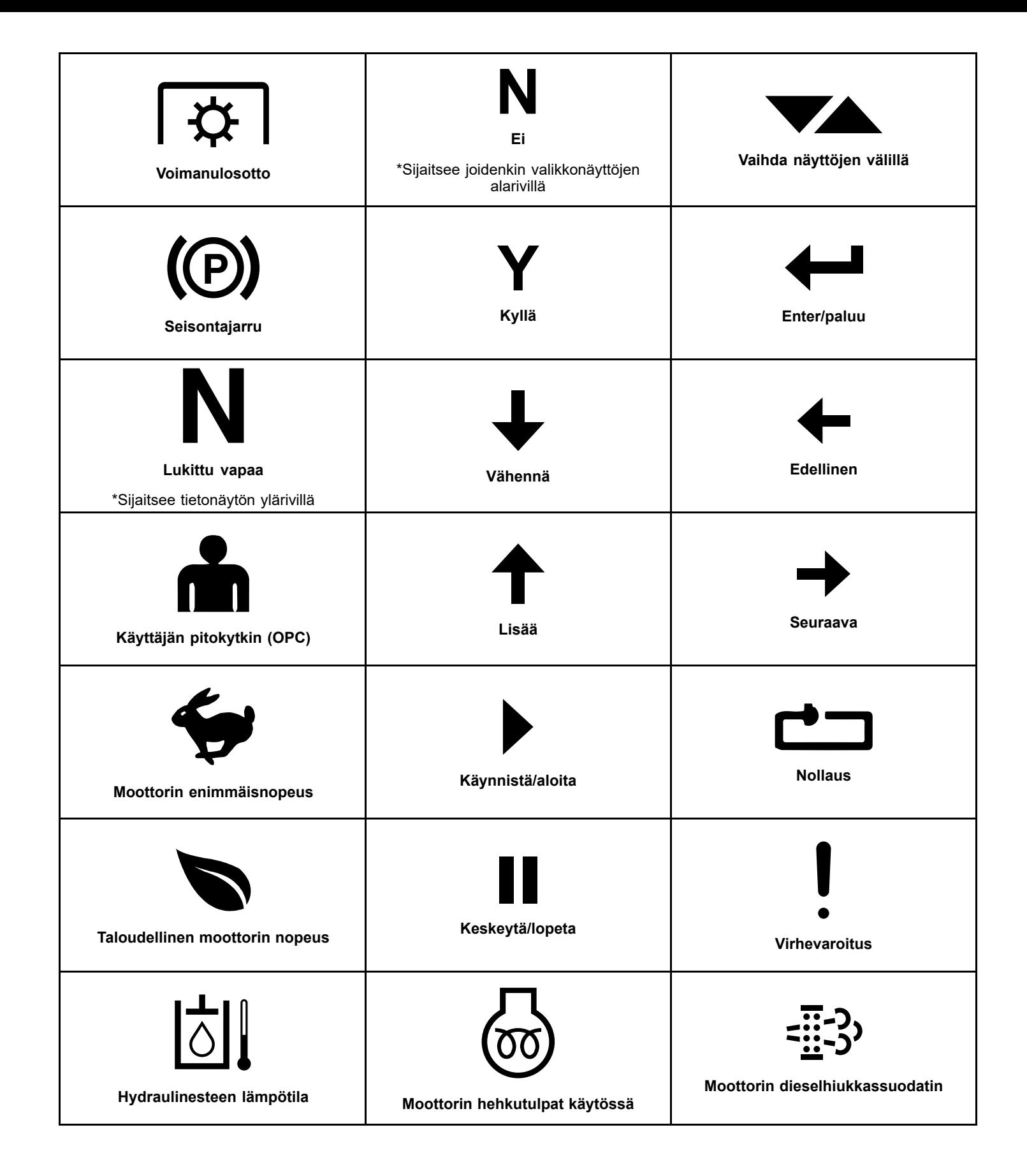

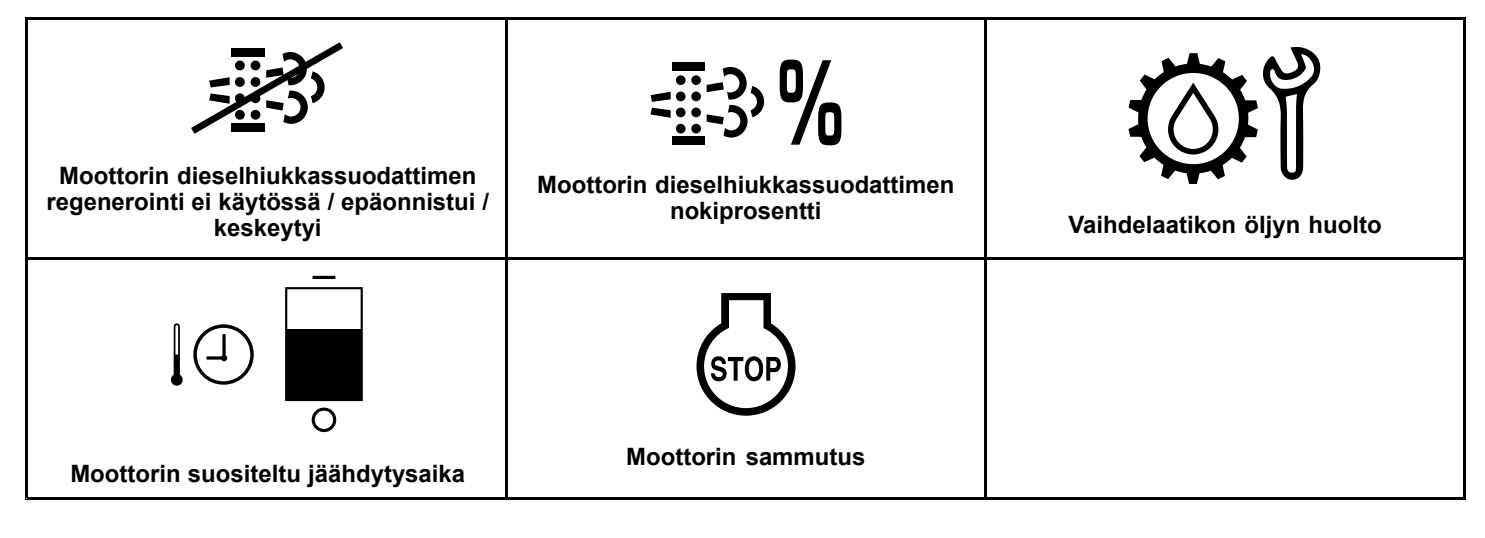

# **Laitteen osat**

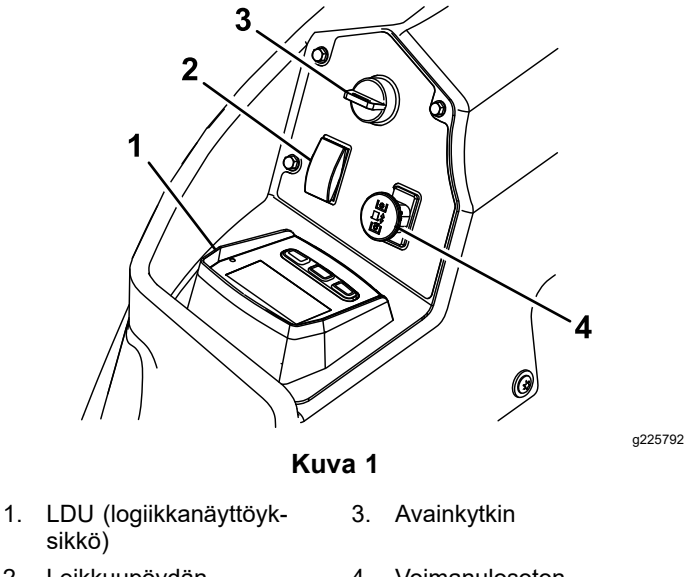

2. Leikkuupöydän nostokytkin

4. Voimanulosoton käyttöönottokytkin

 $\blacksquare$  $\mathbf 2$  $\circledR$  $\overline{\alpha}$ Æ 12.4  ${\mathsf H}$ C 回 ගි 9.6 8.5 3 g228164 **Kuva 2** LDU (logiikkanäyttöyksikkö) 1. Näyttö 3. Painikkeet

- 
- 2. Tilan merkkivalo

## <span id="page-3-0"></span>**Näyttö**

Näytössä näkyvät koneen käyttöön liittyvät kuvakkeet ja tiedot, ja se on taustavalaistu, jotta sitä voi käyttää myös heikossa valaistuksessa. Näyttö sijaitsee painikkeiden yläpuolella.

Katso kuvakkeiden kuvaukset osiosta [Näyttökuvakkeet](#page-0-0) (sivu [1](#page-0-0)).

### **Tilan merkkivalo**

Monivärinen LED-tilan merkkivalo ilmaisee väreillä järjestelmän tilan ja sijaitsee paneelin oikealla puolella. Käynnistyksen aikana merkkivalo varmistaa toimivuuden palamalla punaisena, sitten oranssina ja lopuksi vihreänä.

- • **Tasainen vihreä:** ilmaisee koneen toimivan normaalisti
- • **Vilkkuva punainen:** ilmaisee, että koneessa on aktiivinen vika
- • **Vilkkuva vihreä ja oranssi:** ilmaisee, että kytkin on nollattava

### **Painikkeet**

Monitoimipainikkeet sijaitsevat paneelin alaosassa. Painikkeiden yläpuolella olevassa tietonäytössä näkyvät kuvakkeet ilmaisevat painikkeiden senhetkisen toiminnon. Painikkeilla voi valita moottorin nopeuden ja selata järjestelmävalikoita.

### **Hälytys**

Jos tapahtuu virhe, näyttöön tulee virheviesti, merkkivalo muuttuu punaiseksi ja hälytysäänimerkki kuuluu seuraavasti:

- •Nopea äänimerkki ilmoittaa kriittisistä virheistä.
- • Hidas äänimerkki ilmoittaa vähäisemmistä virheistä, kuten vaaditusta huollosta tai huoltoväleistä.

**Huomaa:** Käynnistyksen aikana hälytysäänimerkki varmistaa toimivuuden kuulumalla lyhyesti.

# **Tietonäytöt**

Päätietonäytöt ovat:

- •**Aloitusnäyttö (sivu 4)**
- •**Moottori ei käynnissä -näyttö (sivu 4)**
- •**Moottori käynnissä -näyttö (sivu 4)**

### **Aloitusnäyttö**

Käynnistyksen aikana näytössä näkyy sekunnin ajan käynnistysgrafiikka, hälytysäänimerkki kuuluu ja merkkivalo palaa ensin punaisena, sitten oranssina ja lopuksi vihreänä.

### **Moottorinäytöt**

#### **Moottori ei käynnissä -näyttö**

Kun virta on kytketty, mutta moottori ei ole käynnissä, näkyvissä on Moottori ei käynnissä -näyttö (Kuva 3).

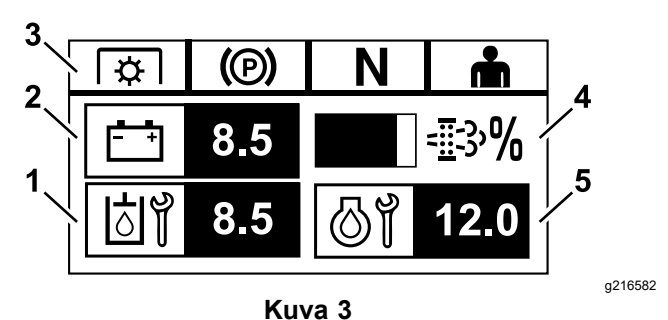

- 1. Näyttö vaihtelee seuraavaan vaihteistoöljyn huoltoon ja vaihdelaatikon huoltoon jäljellä olevien käyttötuntien välillä (jos varusteena).
- 2. Akun jännitteen lukema
- 3. Turvajärjestelmän tilan merkkivalot
- 4. Moottorin dieselhiukkassuodattimen (DPF) nokiprosentti: taso näkyy näyttöpalkissa. Palkki täyttyy, kun nokiprosentti kasvaa. Korkea nokiprosentti ilmaisee, että dieselhiukkassuodattimen regenerointi voi olla tarpeen.
- 5. Näyttö vaihtelee moottoriöljyn huoltoon jäljellä olevien käyttötuntien ja moottorin käyttötuntilaskurin välillä (jälkimmäistä ei voi nollata).

#### **Moottori käynnissä -näyttö**

Kun moottori on käynnissä, näkyvissä on Moottori käynnissä -näyttö (Kuva 4).

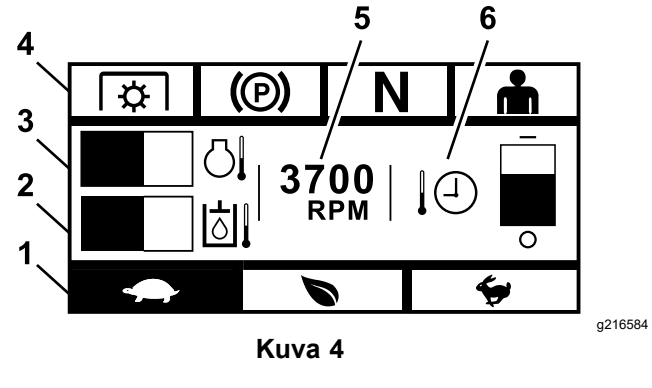

- 1. Moottorin nopeuden tila 4. Turvajärjestelmän tilan
- merkkivalot
- 2. Hydraulinesteen lämpötila 5. Moottorin nopeus
- 3. Moottorin lämpötila 6. Moottorin suositeltu
- - jäähdytysaika

#### **Moottorin nopeuden tila**

Valittavana on kolme tilaa: ALHAINEN, TALOUDELLINEN ja ENIMMÄISNOPEUS.

- • **ALHAINEN:** hidas kuljetusnopeus / alhainen joutokäynti, jolla vähennetään leikkuupöydän tukkeutumista kosteissa leikkuuolosuhteissa.
- • **TALOUDELLINEN:** keskitason kuljetusnopeus, tehokas polttoainetaloudellisuus ja normaalit leikkuuolosuhteet.
- • **ENIMMÄISNOPEUS:** kuljetuksen enimmäisnopeus / korkea joutokäynti äärimmäisiin leikkuuolosuhteisiin.

Paneeliin syttyy valo, ja siinä näkyy senhetkinen moottorin nopeuden tila ([Kuva](#page-3-0) 4 näyttää valittuna tilana alhaisen).

#### **Turvajärjestelmän tilan merkkivalot**

Merkkivalot syttyvät, kun kukin säädin on käynnistysasennossa (eli voimanulosotto kytketty pois käytöstä, seisontajarru kytkettynä, liikkeenohjausvivut LUKITTU VAPAA -asennossa ja käyttäjä on paikalla).

• Voimanulosotto on oltava vapautettuna, seisontajarru kytkettynä ja liikkeenohjausvivut pois käytöstä (LUKITTU VAPAA -asennossa), jotta moottorin voi käynnistää. (Kuljettajan ei tarvitse istua istuimella, jotta moottori käynnistyy.)

**Huomaa:** Käynnistin pyörittää moottoria, kun voimanulosoton kytkin on PÄÄLLÄ-asennossa (ylös vedettynä). Järjestelmä kuitenkin kytkee voimanulosoton pois päältä ja aiheuttaa voimanulosoton nollausvirheen. Kun voimanulosotto kytketään käyttöön, voimanulosoton kytkin on nollattava vetämällä se POIS-asentoon (alas) ja takaisin PÄÄLLÄ-asentoon.

- • Kuljettajan on istuttava istuimella, kun voimanulosotto on kytkettynä, seisontajarru on vapautettava tai liikkeenohjausvipuja on työnnettävä sisäänpäin, tai muuten moottori sammuu.
- • Moottori sammuu, jos joko vasen, oikea tai molemmat vivut kytketään pois LUKITTU VAPAA -asennosta, kun seisontajarru on kytkettynä.

**Huomaa:** Lue koneen *käyttöoppaasta*, miten turvajärjestelmä tarkastetaan.

#### **Moottorin lämpötila**

Palkki näyttää moottorin lämpötilan. Kun lämpötila on korkea ja lähestyy ylikuumenemista, palkki vilkkuu. Kun moottori ylikuumenee, palkki täyttyy kokonaan.

#### **Moottorin nopeus**

Näyttää moottorin käyntinopeuden.

#### **Polttoainetaso (jos polttoainemittarin anturi on käytettävissä)**

Polttoainetaso näkyy näyttöpalkissa. Näkyviin tulee virheilmoitus, kun tankissa jäljellä olevan polttoaineen määrä laskee noin 3,8 litraan.

#### **Moottorin suositeltu jäähdytysaika**

Suositeltu aika moottorin joutokäynnille ennen sammuttamista näkyy näyttöpalkissa. Palkki tyhjenee kohti näytön alaosaa moottorin jäähtyessä, ja kun palkki on kokonaan tyhjä, moottorin voi turvallisesti sammuttaa. Jos moottori sammutetaan ennen jäähdytysajan päättymistä, menneiden virheiden vikalokiin kirjataan vika.

## **Moottorin dieselhiukkassuodattimen (DPF) regenerointinäytöt**

### **A VAROITUS**

**Regeneroinnin aikana dieselhiukkassuodatin kuumenee erittäin paljon ja voi aiheuttaa vakavia palovammoja.**

#### **Pidä kehosi ja kätesi pois moottorin läheisyydestä regeneroinnin aikana.**

Dieselhiukkassuodatin (DPF) poistaa hiukkasia pakokaasuista ja estää niiden poistumisen ilmaan. Kun suodattimeen kertyy hiukkasia, moottori suorittaa regeneroinnin, joka estää tukkeutumista ja moottorin suorituskyvyn heikkenemistä. Yleensä regenerointi suoritetaan taustalla, eikä se vaikuta koneen toimintaan. Huoltotiloja on neljä: passiivinen regenerointi, automaattinen regenerointi, regenerointi paikallaan ollessa ja palautusregenerointi.

#### 1. **Passiivinen regenerointi**

Tämä on ensisijainen regenerointitila, jonka kone suorittaa automaattisesti normaalin käytön aikana. Kun moottori käy normaalilla kuormituksella, pakokaasun lämpötila pitää dieselhiukkassuodattimen lämpötilan vähimmäislämpötilan yläpuolella regenerointia varten, jolloin dieselhiukkassuodattimeen kertyy odotettu määrä hiukkasia.

#### 2. **Automaattinen regenerointi**

Jos moottorin ECU havaitsee, että dieselhiukkassuodattimen vastapaine nousee hyväksytyn rajan yli, kone suorittaa automaattisen regeneroinnin. Automaattisen regeneroinnin aikana imuventtiili rajoittaa ilmavirtausta moottoriin samalla, kun

polttoaineruiskuttimet lisäävät ylimääräistä polttoainetta. Dieselhiukkassuodattimen lämpötila nousee, jolloin kertyneet hiukkaset palavat. Kone suorittaa automaattisen regeneroinnin tarvittaessa. Konetta voi käyttää normaalisti automaattisen regeneroinnin aikana.

Seuraavat kuvat havainnollistavat automaattisen regeneroinnin näyttöjä.

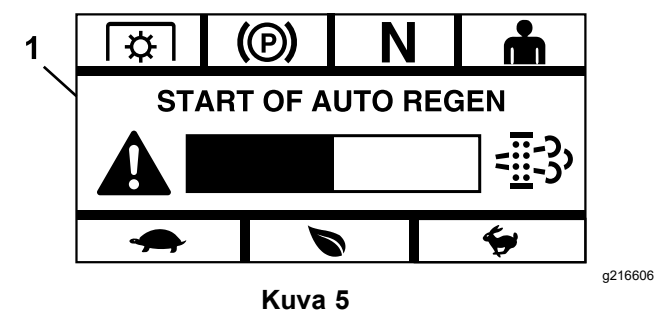

1. Aloita automaattinen regenerointi

Kun moottorin ECU määrittää, että automaattinen regenerointi on tarpeen, hälytysäänimerkki kuuluu ja moduuli näyttää automaattisen regeneroinnin aloituksen näytön, jossa on 60 sekunnin ajastinpalkki (Kuva 5). Kun ajastin pääsee loppuun, automaattinen regenerointiprosessi alkaa.

**Huomaa:** Mitään toimenpiteitä ei tarvitse, vaan koneen käyttöä voi jatkaa normaalisti automaattisen regeneroinnin aikana.

### **A VAROITUS**

**Automaattisen regeneroinnin aikana pakokaasujen lämpötila nousee ja voi sytyttää syttyviä materiaaleja palamaan.**

#### **Ole varovainen, jos käytät konetta syttyvien materiaalien lähellä.**

Jos automaattinen regenerointi on tarpeen, mutta prosessia ei voi aloittaa senhetkisissä käyttöolosuhteissa, moduuli kehottaa lisäämään moottorin nopeutta tai kuormitusta.

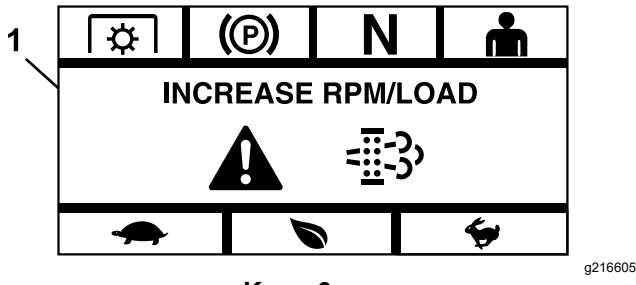

**Kuva 6**

1. Lisää kierrosnopeutta tai kuormitusta

Kun prosessi alkaa, näyttö vaihtuu sen merkiksi, että kone suorittaa automaattista regenerointia.

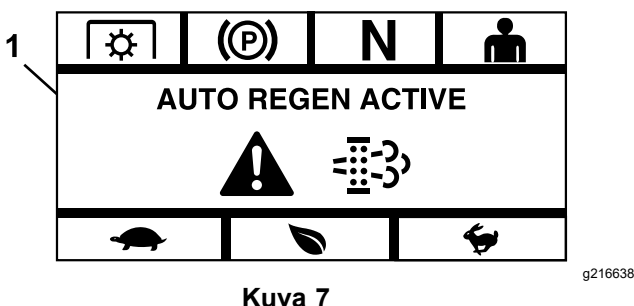

1. Automaattinen regenerointi käynnissä

Jos regenerointi keskeytyy, tulee näkyviin seuraava näyttö:

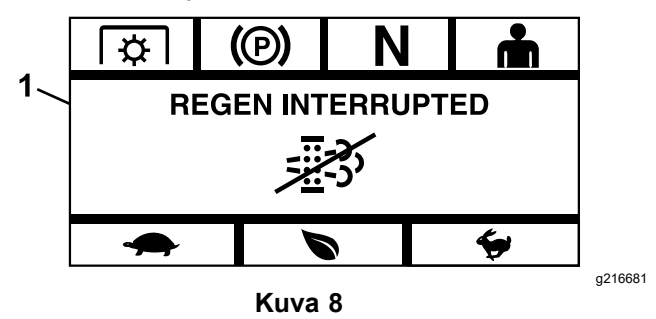

1. Regenerointi keskeytyi

**Huomaa:** Jos moottori sammutetaan regeneroinnin aikana, prosessi jatkuu, kun moottori käynnistetään ja se saavuttaa vaaditun lämpötilatason.

#### 3. **Regenerointi paikallaan ollessa**

Ajan mittaan dieselhiukkassuodattimeen kerääntyy nokea, eikä passiivinen tai automaattinen regenerointi enää riitä avaamaan suodattimen tukoksia. Paikallaan ollessa suoritettavan regeneroinnin aikana moottorin ECU hallinnoi moottorin nopeutta, kuormitusta ja polttoaineen ja ilman seosta, jotta kone voi suorittaa dieselhiukkassuodattimeen kertyneiden hiukkasten hallitun polton.

Jos paikallaan ollessa suoritettava regenerointi tarvitaan, se voi tarkoittaa, että moottoria on käytetty liikaa joutokäynnillä tai että sitä ei ole kuormitettu tarpeeksi. Jos regenerointi tarvitsee suorittaa useamman kerran peräkkäin, se voi tarkoittaa, että dieselhiukkassuodatin on huollettava pian, että moottorissa on vika (esim. väärä polttoaine tai öljy) tai että dieselhiukkassuodattimen paineanturi ei toimi.

*Tärkeää:* **Moottorin ECU tai koneen käyttäjä voi käynnistää paikallaan ollessa suoritettavan regeneroinnin.**

**Dieselhiukkassuodattimen nokiprosenttia voi seurata Moottori ei käynnissä -näytöstä tai Kunnossapito ja huolto -valikosta. Jos dieselhiukkassuodattimen nokiprosentti on korkea, paikallaan ollessa suoritettavan regeneroinnin voi käynnistää manuaalisesti Kunnossapito ja huolto -valikon Dieselhiukkassuodattimen nokiprosentti -näytöstä valitsemalla Kyllä.**

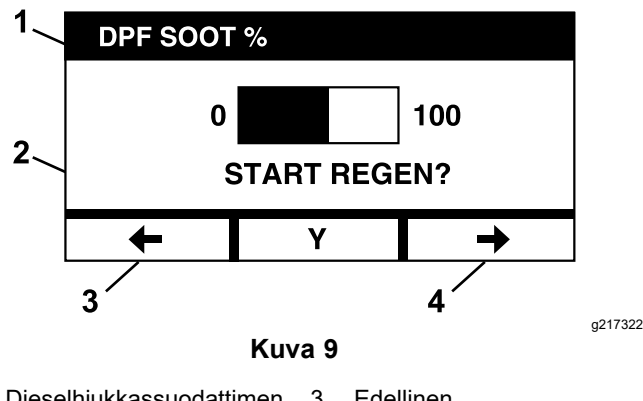

- 1. Dieselhiukkassuodattimen 3. Edellinen nokiprosentti
- 2. Aloita regenerointi 4. Seuraava

*Tärkeää:* **Varmista paikallaan ollessa suoritettavan regeneroinnin aikana, että kone on pysäköity kovalle ja tasaiselle alustalle, jossa on hyvä ilmanvaihto. Koneen pakokaasun lämpötila on prosessin aikana korkeampi noin puolen tunnin ajan, jotta dieselhiukkassuodattimeen kertyneet hiukkaset palavat.**

**Huomaa:** Konetta ei voi käyttää paikallaan ollessa suoritettavan regeneroinnin aikana.

Kun moottorin ECU havaitsee, että paikallaan ollessa suoritettava regenerointi on tarpeen, moduulissa lukee "Sallitaanko paikallaan ollessa suoritettava regenerointi?" Käynnistä paikallaan ollessa suoritettava regenerointi valitsemalla Y (kyllä) tai lykkää regenerointia valitsemalla N (ei).

Varmista, että koneen polttoainesäiliössä on vähintään neljäsosan verran polttoainetta. Vapauta terät, siirrä liikkeenohjausvivut LUKITTU VAPAA -asentoon ja kytke seisontajarru.

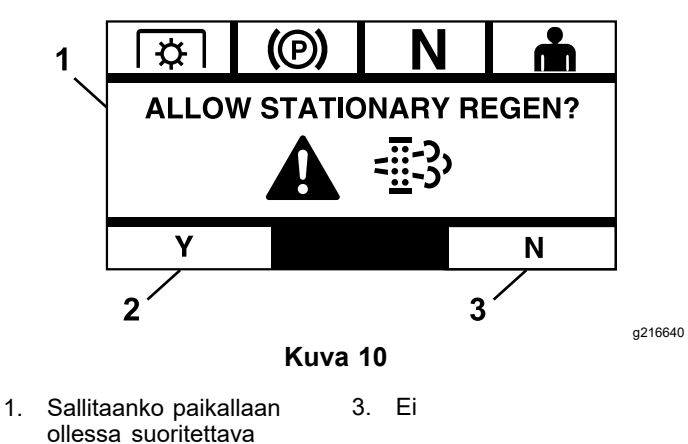

- regenerointi
- 2. Kyllä
	- • Jos valitset N (ei), moduuliin ilmestyy 120 minuutin laskuripalkkinäyttö.

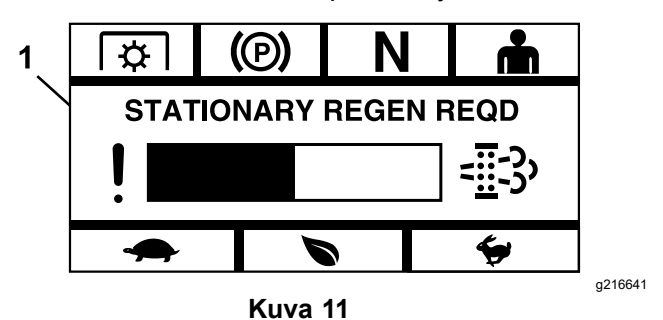

1. Regenerointi paikallaan ollessa tarpeen

Jos paikallaan ollessa suoritettua regenerointia ei käynnistetä ennen kuin ajastin pääsee loppuun, moottori siirtyy hätäkäyttötilaan ja moottorin ECU vaatii palautusregeneroinnin suoritusta. Kun moduuli ilmoittaa, että moottori on siirtynyt hätäkäyttötilaan, moottorin nopeus ja teho laskevat ja kytkimen kytkentä estyy.

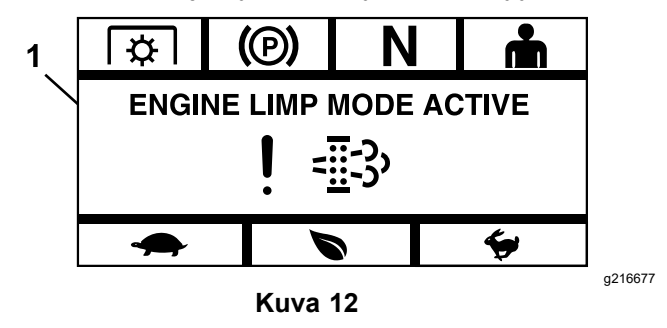

1. Moottorin hätäkäyttötila käytössä

• Jos valitset Y (kyllä), moduuli kehottaa aloittamaan regeneroinnin ([Kuva](#page-7-0) 13).

<span id="page-7-0"></span>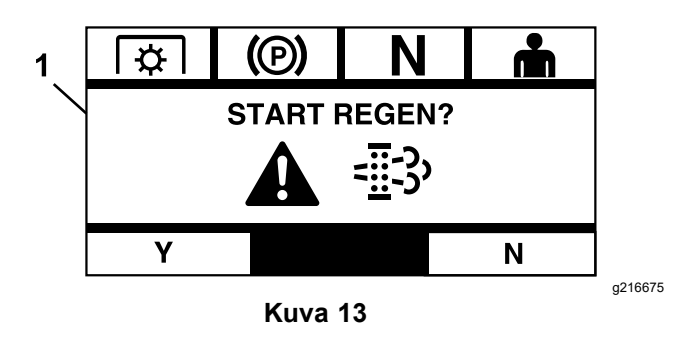

- 1. Aloita regenerointi
	- A. Sammuta moottori ja odota, kunnes kaikki liikkuvat osat ovat pysähtyneet. Varmista, että kone on tasaisella alustalla.
	- B. Siirrä ohjausvivut Lukittu vapaa -asentoon ja kytke seisontajarru.

**Huomaa:** Seisontajarrun vapautus tai liikkeenohjausvipujen siirto LUKITTU VAPAA -asennosta pois peruuttaa prosessin ja kehottaa kytkemään seisontajarrun ja siirtämään liikkeenohjausvivut LUKITTU VAPAA -asentoon (Kuva 14).

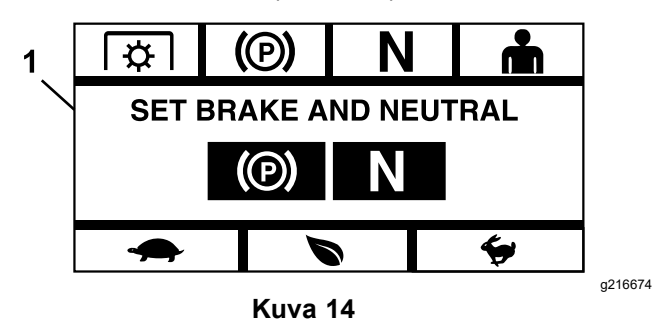

1. Kytke jarru ja lukitse vapaa

- C. Varmista, että terät on vapautettu.
- D. Varmista, että koneen polttoainesäiliössä on vähintään neljäsosan verran polttoainetta.
- E. Vahvista regenerointi valitsemalla Aloita regenerointi -näytöstä Y (kyllä) (Kuva 15).

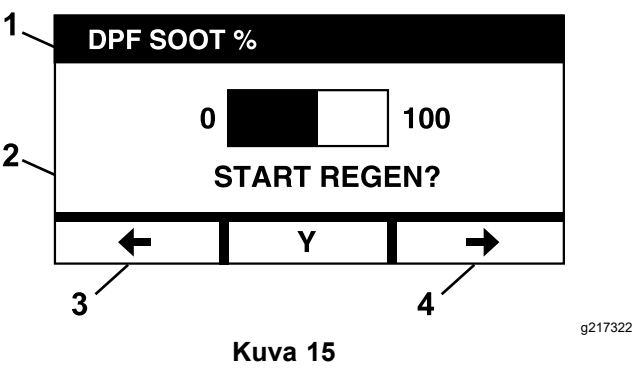

- 1. Dieselhiukkassuodattimen 3. Edellinen nokiprosentti
- 2. Aloitetaanko regenerointi? 4. Seuraava

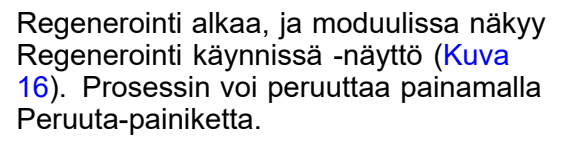

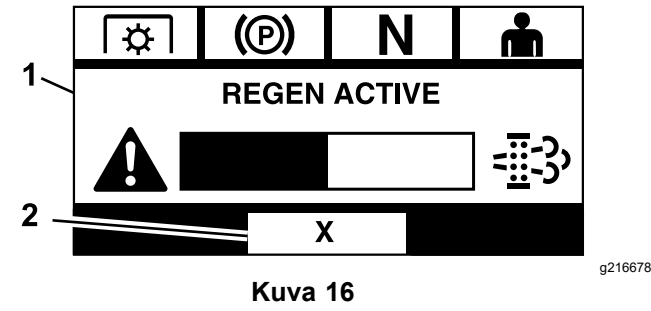

1. Regenerointi käynnissä 2. Peruuta

Lopputuloksena on yksi kolmesta vaihtoehdosta:

– **Valmis**: jos prosessi on suoritettu onnistuneesti, moduuliin ilmestyy Regenerointi valmis -näyttö (Kuva 17). Näytössä näkyy myös viiden minuutin laskuripalkki.

**Huomaa:** Jos et tee mitään ja viiden minuutin laskuri pääsee loppuun, moottori sammuu.

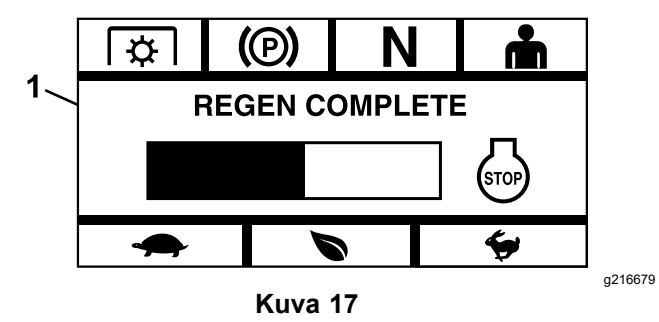

1. Regenerointi valmis

 **Keskeytyi**: jos prosessi keskeytyy, moduuliin ilmestyy Regenerointi keskeytyi -näyttö (Kuva 18).

Jos käyttäjä käynnisti prosessin, moduuli lopettaa prosessin. Jos moottorin ECU käynnisti prosessin, ECU asettaa moottorin hätäkäyttötilaan ja pyytää palautusregenerointia.

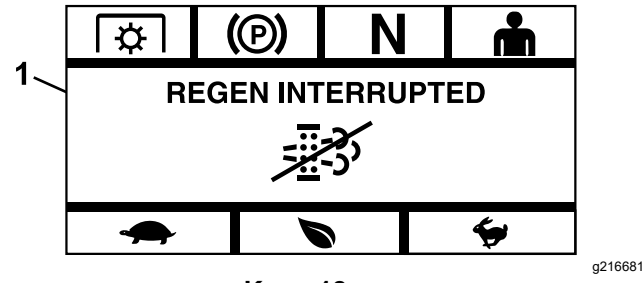

**Kuva 18**

- 1. Regenerointi keskeytyi
	- – **Epäonnistui**: jos moottorin ECU määrittää, ettei palautusregenerointi ole valmis, moduuliin ilmestyy Regenerointi epäonnistui – ota yhteys jälleenmyyjään -näyttö (Kuva 19). Vie kone valtuutettuun huoltoliikkeeseen.

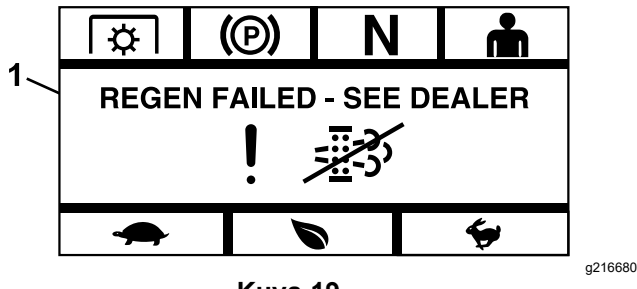

**Kuva 19**

1. Regenerointi epäonnistui – ota yhteys jälleenmyyjään

# **Valikon valintanäyttö**

Valikon valintanäyttö tulee näkyviin, kun asetat liikkeenohjausvivut LUKITTU VAPAA -asentoon ja pidät kahta ulompaa LDU-painiketta painettuna.

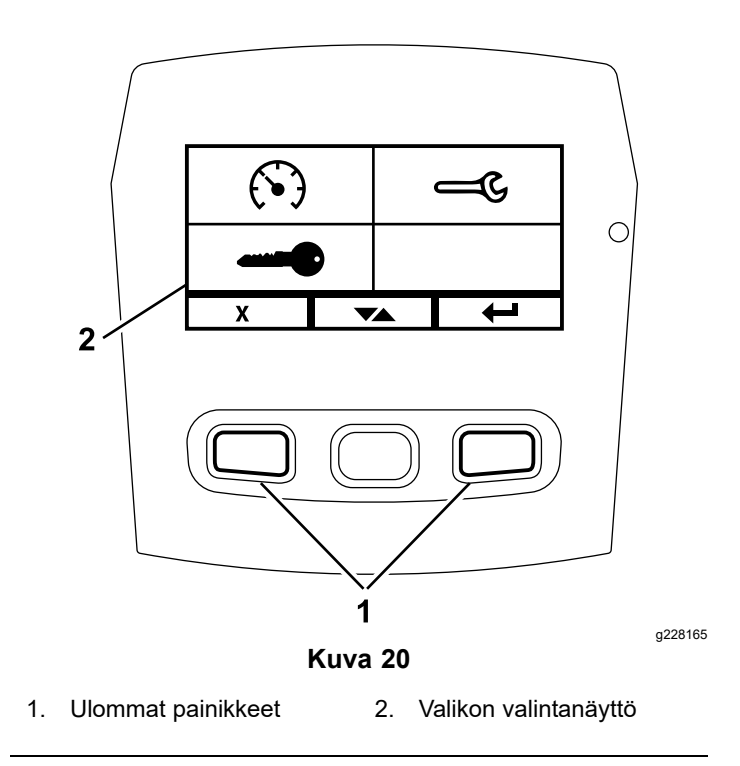

Valikon valintanäytössä voi selata erilaisia valikkovaihtoehtoja painamalla vaihtopainiketta. Kun haluttu valikkovaihtoehto on korostettuna, valitse se painamalla Enter-painiketta.

**Huomaa:** Kaikki valikkovaihtoehdot ovat lukittuna, jos liikkeenohjausvivut eivät ole LUKITTU VAPAA -asennossa.

Palaa oletusnäyttöön pitämällä kahta ulompaa painiketta painettuna.

Valikon valintanäytössä voit selata seuraavia näyttöjä:

- •**[Kunnossapito](#page-9-0) ja huolto -valikko (sivu [10](#page-9-0))**
- •**[Mittaristovalikko](#page-11-0) (sivu [12](#page-11-0))**
- •**[Lisäasetukset-valikko](#page-13-0) (sivu [14](#page-13-0))**

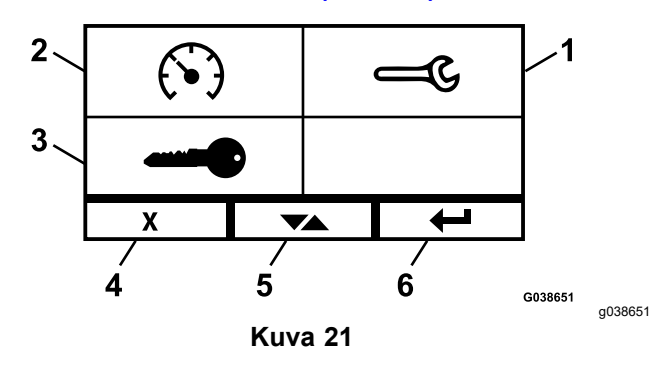

- 1. Kunnossapito ja huolto 4. Peruuta/poistu
- 
- 
- 
- 
- 3. Lisäasetukset 6. Enter/paluu
- 2. Mittaristo 5. Vaihda näyttöjen välillä
	-

### <span id="page-9-0"></span>**Kunnossapito ja huolto -valikko**

Voit vierittää alla lueteltujen näyttöjen välillä Kunnossapito ja huolto -valikossa:

- •**Tulojen tila (sivu 10)**
- •**Lähtöjen tila (sivu 10)**
- •**Vallitsevat virheviestit (sivu 10)**
- •**Vaihteiston hydrauliöljy (sivu 10)**
- •**[Moottoriöljy](#page-10-0) (sivu [11](#page-10-0))**
- •**[Koneen](#page-10-0) tiedot (sivu [11](#page-10-0))**
- •**[Moduulitiedot](#page-10-0) (sivu [11](#page-10-0))**

### **Tulojen tila**

Näytössä luetellaan kaikki järjestelmän tulot, joista sillä hetkellä aktiivinen on korostettuna. Numeerisia arvoja sisältävissä tuloissa näytetään senhetkinen arvo.

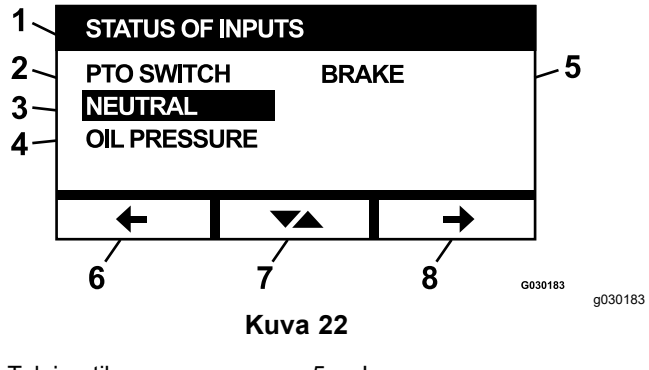

- 1. Tulojen tila **5.** Jarru
- 2. Voimanulosoton kytkin 6. Edellinen
- 
- 3. Vapaa 7. Vaihda näyttöjen välillä
- 4. Öljynpaine 8. Seuraava

Alla on lueteltu valintakohteet, jotka näkyvät Tulojen tila -näytössä:

- •Järjestelmän jännite
- • Moottorin tiedonsiirto (korostettuna, jos moduuli on yhteydessä moottorin ECU:hun)
- •Voimanulosoton kytkin (korostettuna, jos päällä)
- • Polttoainemittarin anturin jännite (näyttää jännitteen)
- •Vapaakytkin (korostettuna, jos päällä)
- •Jarrukytkin (korostettuna, jos päällä)
- •Istuinkytkin (korostettuna, jos päällä)
- •Öljynpainekytkin (korostettuna, jos päällä)
- •Moottorin lämpötila (näyttää lämpötilan)

### **Lähtöjen tila**

Näytössä luetellaan kaikki järjestelmän lähdöt, joista sillä hetkellä aktiivinen on korostettuna. Numeerisia arvoja sisältävissä lähdöissä näytetään senhetkinen arvo.

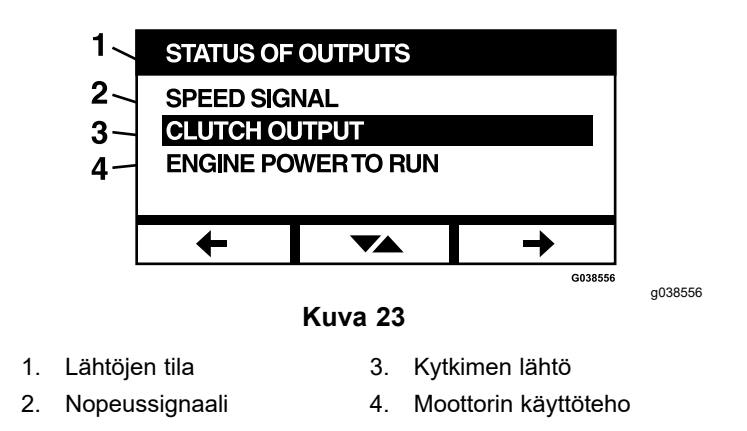

Alla on lueteltu valintakohteet, jotka näkyvät Lähtöjen tila -näytössä:

- • Moottorin nopeussignaali näyttää jännitesignaalin, jonka järjestelmä lähettää moottorin ECU:lle (moottorinohjausyksikölle).
- •Voimanulosoton lähtö (korostettuna, jos päällä)
- • Moottorin sammutuksen lähtö (korostettuna, jos päällä)
- • Moduulin tiedonsiirto (korostettuna, jos LDU ja MCU ovat yhteydessä)
- •Hälytys (korostettuna, jos päällä)
- •Käynnistin (korostettuna, jos päällä)

### **Vallitsevat virheviestit**

Näyttö näyttää vallitsevan virheen tekstinä sen moottorin käyttötunnin yhteydessä, jolloin virhe tapahtui. Vaihtopainikkeen avulla voit vierittää näyttöjen välillä, jos useampi virhe on aktiivinen. Jos aktiivisia virheitä on vain yksi, vaihtopainike ei vaihda näyttöä.

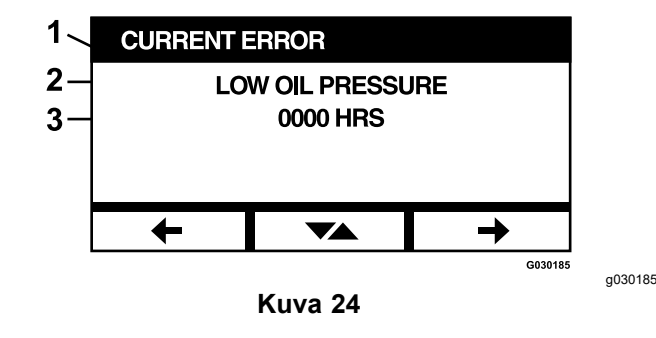

- 1. Vallitseva virhe
- 2. Virhenäyttö (esim. alhainen öljynpaine)
- 3. Moottorin käyttötunti virheen tapahtuessa

#### **Vaihteiston hydrauliöljy**

Huoltomuistutusnäyttö näyttää jäljellä olevat käyttötunnit ennen vaihteiston hydrauliöljyn huollon määräaikaa.

<span id="page-10-0"></span>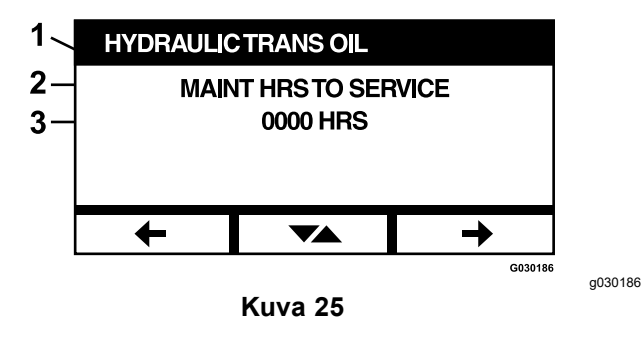

- 1. Vaihteiston hydrauliöljy
- 2. Muistutusnäyttö
- 3. Jäljellä olevat moottorin käyttötunnit ennen seuraavan huollon määräaikaa

Painamalla vaihtopainiketta näet myös ne moottorin käyttötunnit, jolloin kukin huoltomuistutus nollattiin.

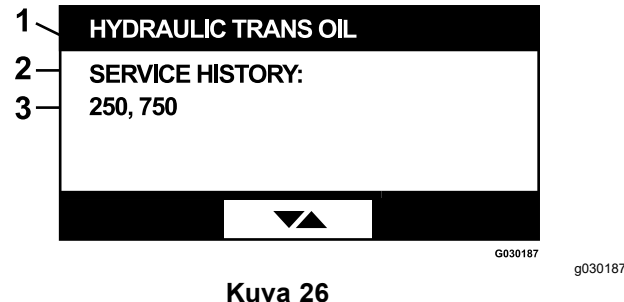

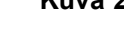

- 1. Vaihteiston hydrauliöljy
- 2. Huoltohistorianäyttö
- 3. Huoltomuistutus nollattiin (esim. 250 ja 750 moottorin käyttötunnin kohdalla)

#### **Moottoriöljy**

Huoltomuistutusnäyttö näyttää jäljellä olevat käyttötunnit ennen moottoriöljyn huollon määräaikaa.

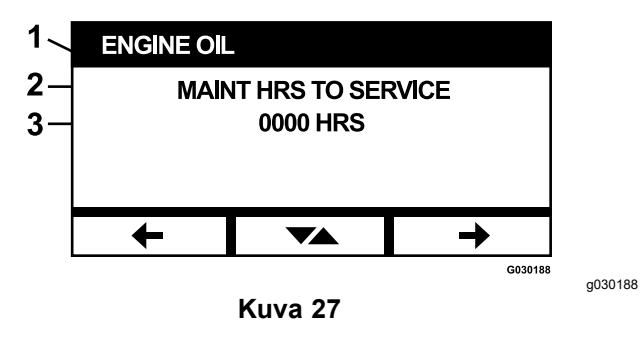

- 1. Moottoriöljy
- 2. Muistutusnäyttö
- 3. Jäljellä olevat moottorin käyttötunnit ennen seuraavan huollon määräaikaa

Painamalla vaihtopainiketta näet myös ne moottorin käyttötunnit, jolloin kukin huoltomuistutus nollattiin.

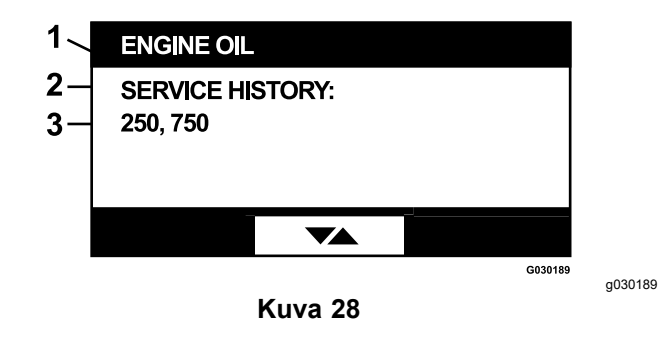

- 1. Moottoriöljy
- 2. Huoltohistorianäyttö
- 3. Huoltomuistutus nollattiin (esim. 250 ja 750 moottorin käyttötunnin kohdalla)

#### **Leikkuupöydän vaihteistoöljy**

#### **Vain soveltuvat mallit**

Näyttö näyttää jäljellä olevat käyttötunnit ennen leikkuupöydän vaihteistoöljyn huollon määräaikaa.

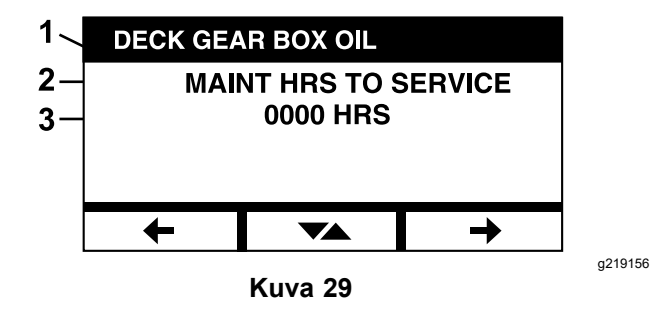

- 1. Leikkuupöydän vaihteistoöljy
- 2. Muistutusnäyttö
- 3. Jäljellä olevat moottorin käyttötunnit ennen seuraavan huollon määräaikaa

#### **Koneen tiedot**

Näytössä näkyy koneen sarjanumero ja mallinumero.

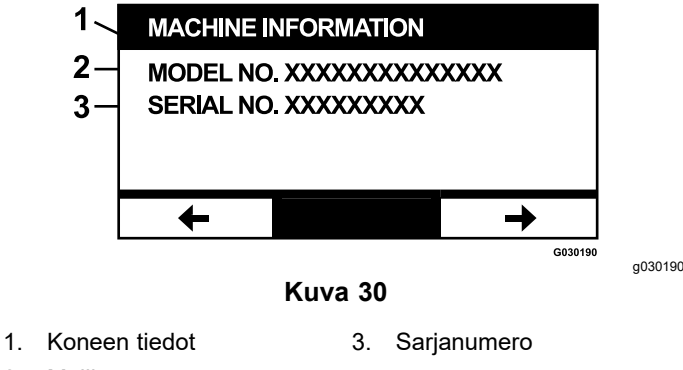

2. Mallinumero

#### **Moduulitiedot**

Näytössä näkyy senhetkinen ohjelmisto- ja laitteistoversio sekä LDU:lle (logiikkanäyttöyksikölle) <span id="page-11-0"></span>että MCU:lle (moottorinohjausyksikölle). MCU-näytön saa näkyviin valitsemalla vaihtopainikkeen.

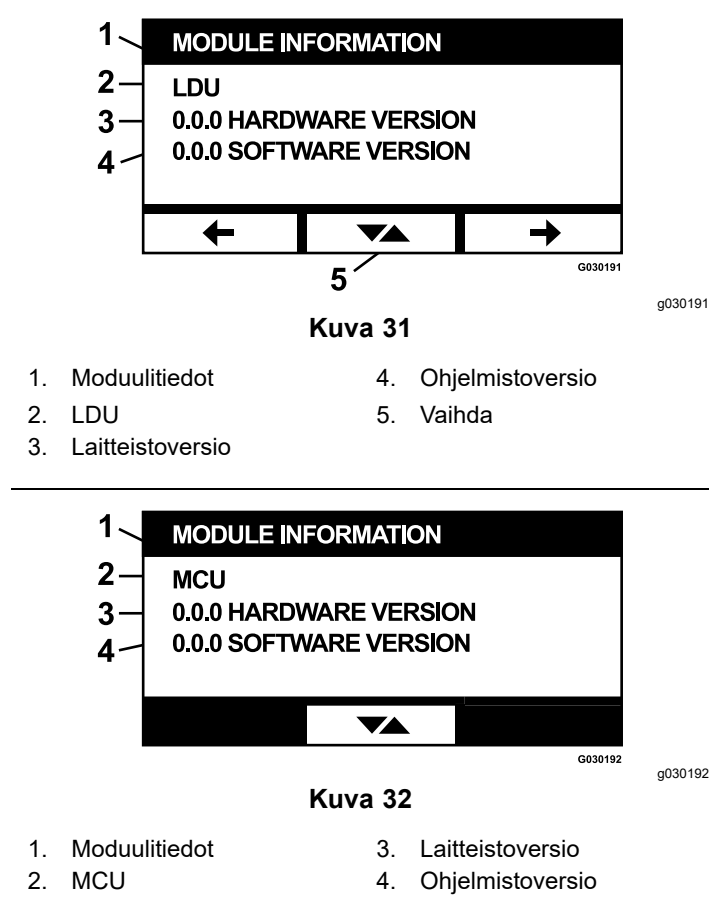

Poistu näytöstä valitsemalla nuolinäppäimillä edellinen tai seuraava. Painamalla Enter-painiketta voi palata valikon valintanäyttöön.

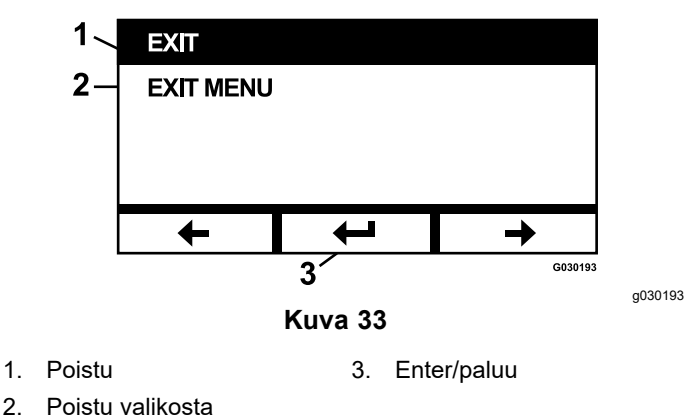

### **Mittaristovalikko**

Voit vierittää alla lueteltujen näyttöjen välillä Mittaristovalikossa:

- •**Moottorin käyttötunnit (sivu 12)**
- •**Voimanulosoton käyttötunnit (sivu 12)**
- •**Käytetty [polttoaine](#page-12-0) (sivu [13](#page-12-0))**
- •**[Polttoainetalous](#page-12-0) (sivu [13](#page-12-0))**
- •**[Matkamittaritilastot](#page-12-0) (sivu [13](#page-12-0))**

#### **Moottorin käyttötunnit**

Näytössä näkyy moottorin käyttötuntien kokonaismäärä, jota ei voi nollata, ja nollattavissa oleva matkamittari.

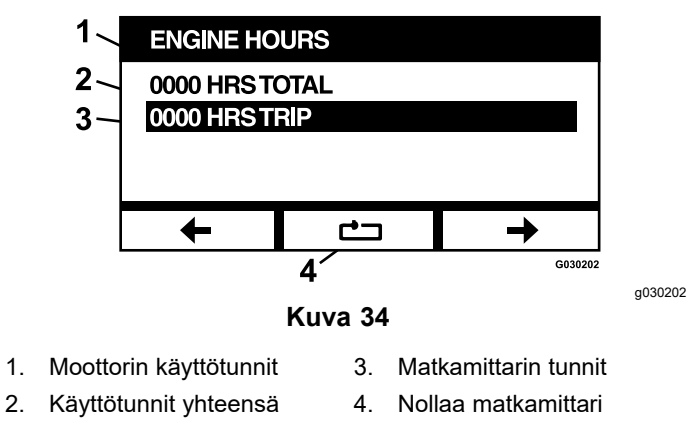

Matkamittarin voi nollata valitsemalla matkamittarin ja painamalla Nollaus-painiketta. Vahvista nollaus painamalla Y (kyllä) tai peruuta nollaus painamalla N (ei) (Kuva 35).

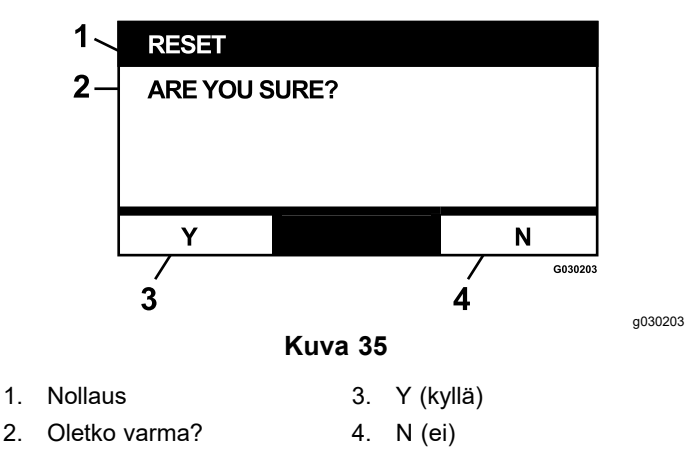

#### **Voimanulosoton käyttötunnit**

Näytössä näkyy voimanulosoton käyttötuntien kokonaismäärän laskuri, jota ei voi nollata, ja nollattavissa oleva voimanulosoton matkamittari.

<span id="page-12-0"></span>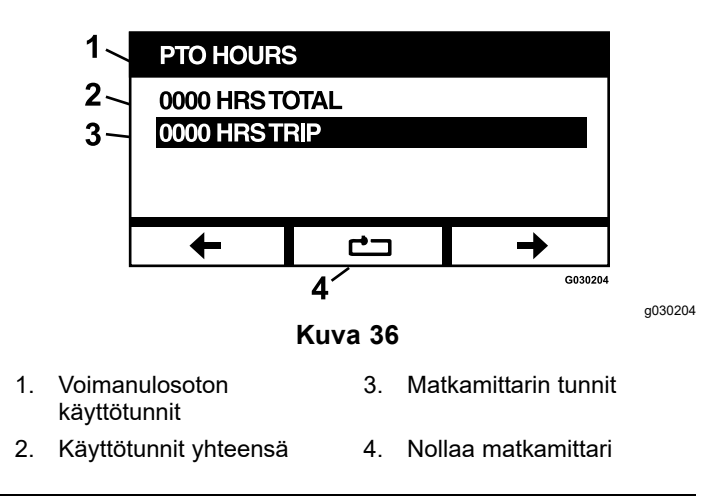

Matkamittarin voi nollata valitsemalla matkamittarin ja painamalla Nollaus-painiketta. Vahvista nollaus painamalla Y (kyllä) tai peruuta nollaus painamalla N (ei) ([Kuva](#page-11-0) 35).

#### **Käytetty polttoaine**

Näyttö näyttää edellisen nollauksen jälkeen käytetyn polttoaineen kokonaismäärän litroissa. Nollaa käytetty polttoaine painamalla nollauspainiketta.

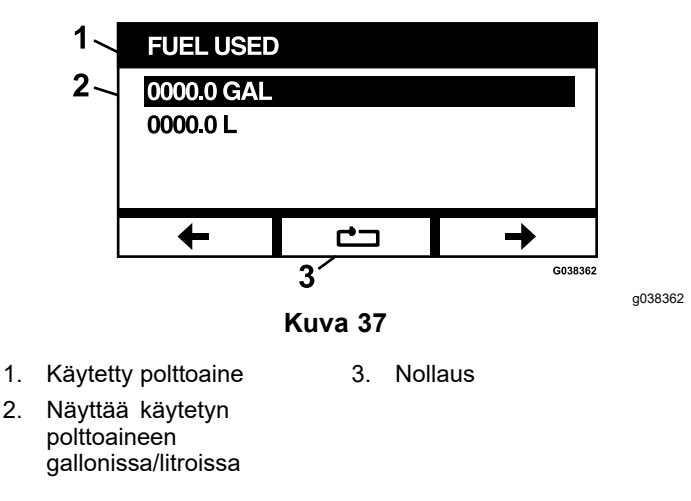

#### **Polttoainetalous**

Näyttö näyttää käytetyn polttoaineen määrän moottorin käyttötuntia kohti gallonissa/litroissa.

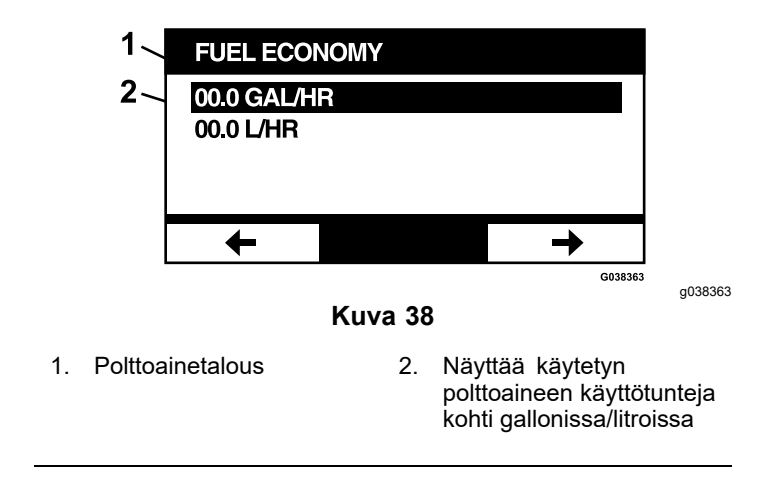

#### **Matkamittaritilastot**

Matkamittarille on viisi eri tilastoa, joita voi tarkastella vierittämällä.

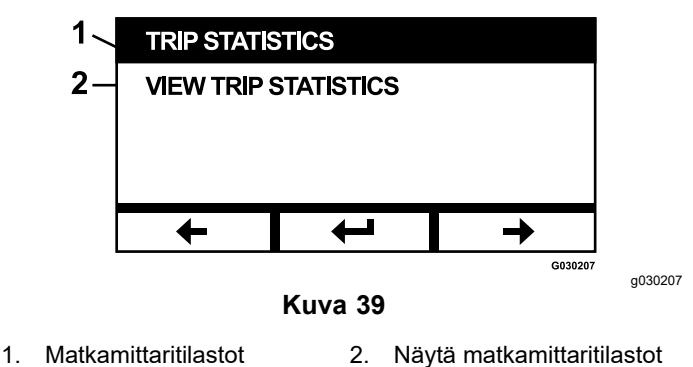

Kaikissa näytöissä on nollattavat laskurit parametreille moottorin käyttötunnit, voimanulosoton käyttötunnit ja käytetyn polttoaineen kokonaismäärä gallonissa/litroissa.

Matkamittaritilastojen keräämisen voi keskeyttää, lopettaa tai aloittaa. Jos esimerkiksi matkamittaritilastot 1 keskeytetään, tilastot korostetaan ja nollauspainike on painettavissa. Nollauspainikkeen painaminen nollaa kaikki kolme parametria. Käynnistyspainikkeen painaminen käynnistää tiedonkeruun.

<span id="page-13-0"></span>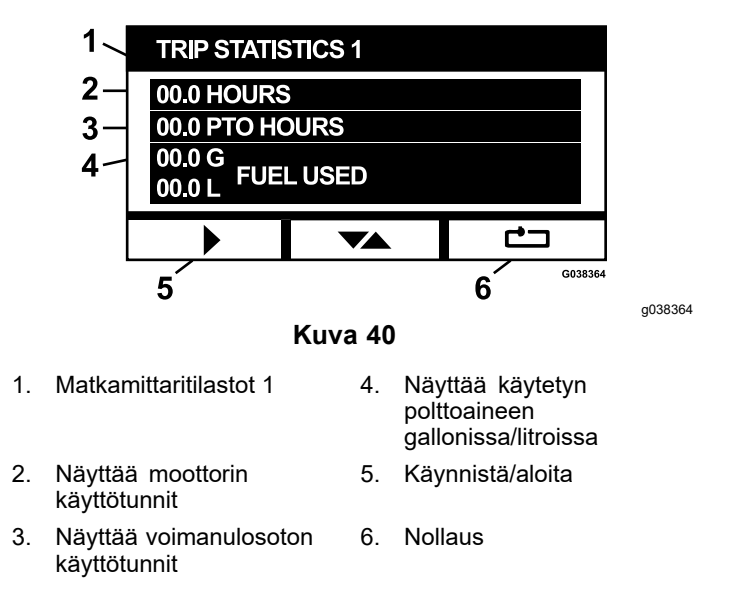

Kun matkamittaritilastot ovat käynnissä, tilastot eivät ole korostettuina eikä nollauspainike ole painettavissa vaan pimennettynä. Keskeytyspainikkeen painaminen keskeyttää tiedonkeruun.

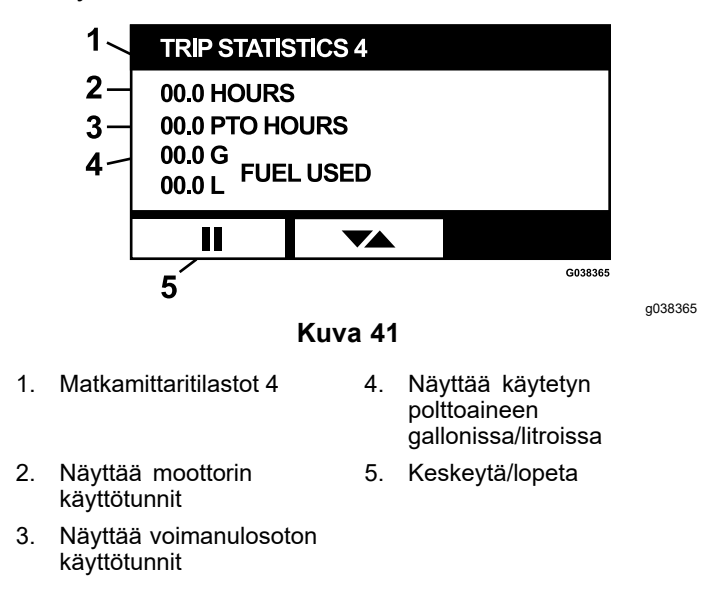

Painamalla vaihtopainiketta Matkamittaritilastot 5 -näytössä pääsee palaamaan Matkamittaritilastojen päänäyttöön.

### **Lisäasetukset-valikko**

Kun lisäasetukset-valikko on valittu, moduuli pyytää syöttämään nelinumeroisen tunnuskoodin. Näytön oletusnumerot ovat 0 0 0 0.

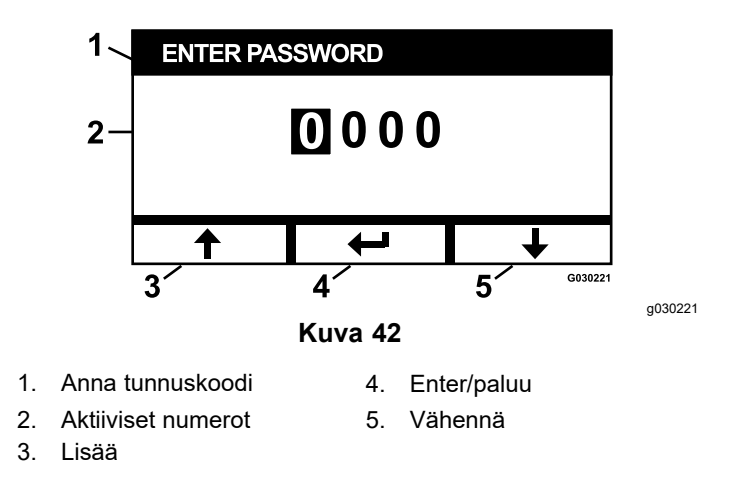

Tunnuskoodi on **1 9 8 2**. Kun aktiivinen numero on korostettuna, selaa numeroita 0–9 painamalla lisäätai vähennä-painiketta. Valitse korostettu numero painamalla Enter.

Jos syötät väärän salasanan, moduuli palaa valikon valintanäyttöön. Kun oikea salasana on syötetty, voit vierittää alla lueteltujen näyttöjen välillä:

- •**Moottoriöljy (sivu 14)**
- •**Vaihteiston [hydrauliöljy](#page-14-0) (sivu [15\)](#page-14-0)**
- •**[Mennyt](#page-14-0) virhe (sivu [15](#page-14-0))**
- •**[Hälytykset](#page-14-0) (sivu [15](#page-14-0))**
- •**Moottorin [asetukset](#page-15-0) (sivu [16](#page-15-0))**
- •**Säädä moottorin [asetukset](#page-15-0) (sivu [16\)](#page-15-0)**
- •**[Tehdasasetukset](#page-15-0) (sivu [16](#page-15-0))**

#### **Moottoriöljy**

Tarvittavan huollon suorittamisen jälkeen tässä näytössä voi nollata jäljellä olevat käyttötunnit ennen seuraavaa moottoriöljyn huollon määräaikaa.

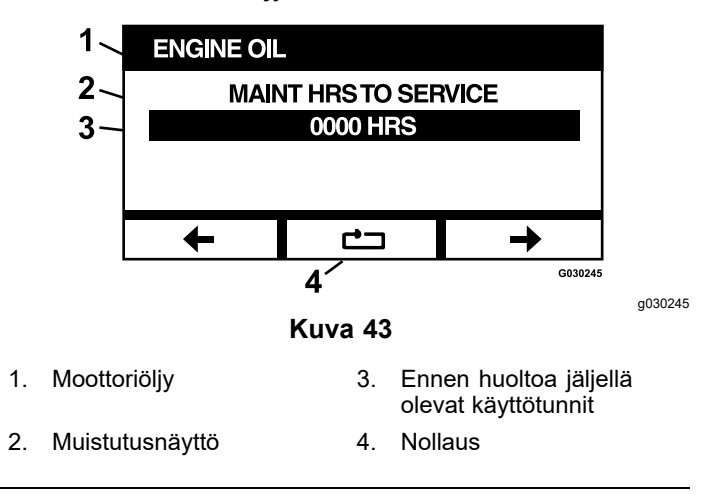

Nollauspainikkeen painaminen tuo esiin näytön, jossa pyydetään vahvistamaan nollausmuistutus.

#### <span id="page-14-0"></span>**Vaihteiston hydrauliöljy**

Tarvittavan huollon suorittamisen jälkeen tässä näytössä voi nollata jäljellä olevat käyttötunnit ennen seuraavaa vaihteiston hydrauliöljyn huollon määräaikaa.

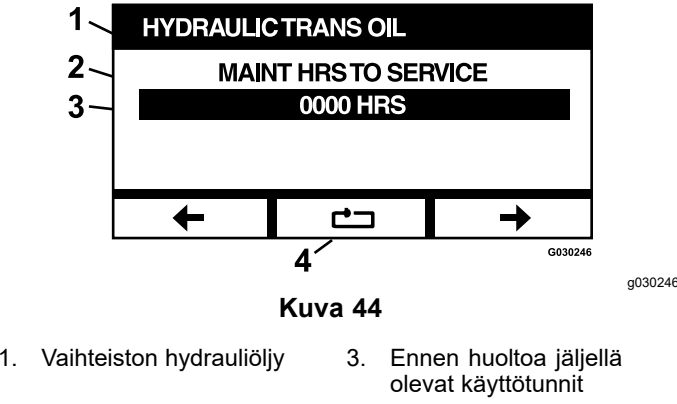

2. Muistutusnäyttö 4. Nollaus

Nollauspainikkeen painaminen tuo esiin näytön, jossa pyydetään vahvistamaan nollausmuistutus.

Aina kun vaihteiston hydrauliöljyn huoltomuistutus nollataan, moduuli kysyy, huollettiinko kone Toro Premium -hydrauliöljyllä. Oikea huoltoaikataulu määritetään painamalla Y (kyllä) tai N(ei).

#### **Mennyt virhe**

Näytössä näkyvät virheet, jotka eivät ole enää aktiivisia. Lokiin on kirjattu, kuinka monta kertaa virhe on tapahtunut koneen käyttöiän aikana ja moottorin käyttötunti, jolloin virhe viimeksi tapahtui. Loki näyttää virheet alkaen viimeisimpänä tapahtuneesta virheestä.

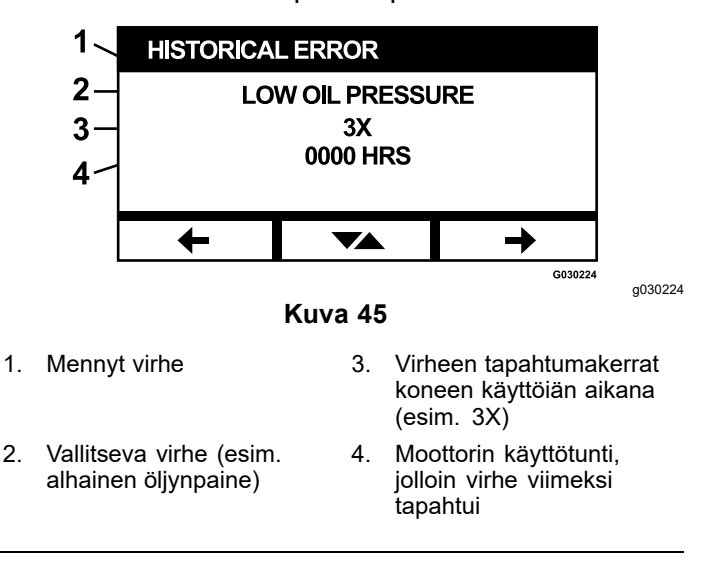

#### **Hälytykset**

Hälytysnäytössä voi yksilöidä virheet, joilla hälytysäänimerkki on käytössä tai pois käytöstä. Siirry yksilöllisiin virhehälytysasetuksiin painamalla Enter-painiketta.

**Huomaa:** Kaikkia hälytysäänimerkkejä ei voi poistaa käytöstä.

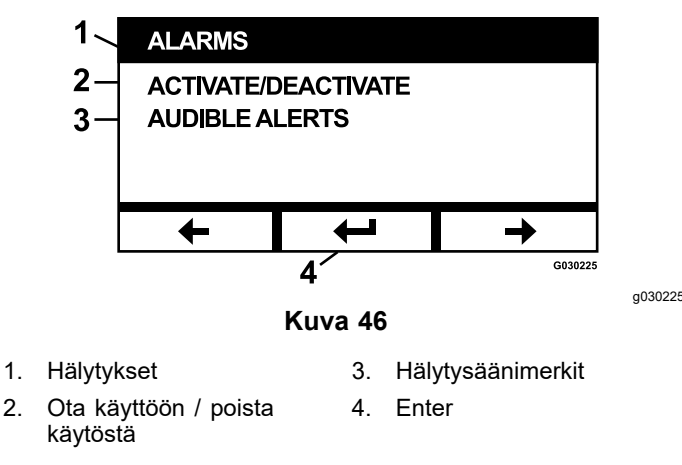

Korostettu virheen nimi ilmaisee, että hälytysäänimerkki on käytössä. Enter-painikkeen painaminen ottaa hälytysäänimerkin käyttöön tai poistaa sen käytöstä.

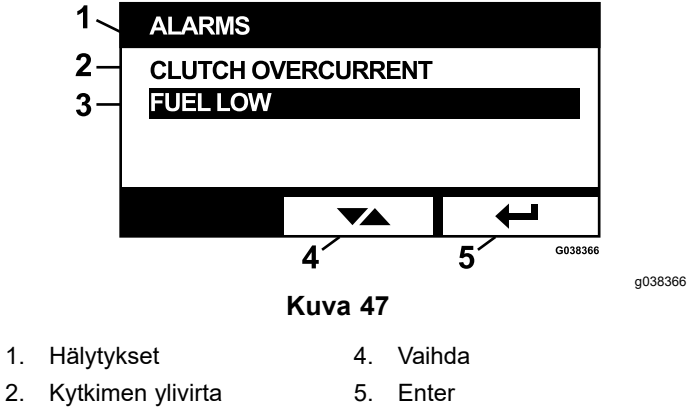

3. Polttoaine vähissä

Hälytysäänimerkin voi poistaa käytöstä seuraavilta virheiltä:

- •Huolla ilmansuodatin
- •Huolla moottoriöljy
- •Huolla vaihteistoöljy
- •Vaihteisto ylikuumentunut
- •Huolla vaihteistoöljy (soveltuvin osin)
- •Polttoaine vähissä
- •Kytkimen ylivirta
- •Kytkimen nollaus vaaditaan
- •Moottorin virhekoodit
- •Järjestelmän ylijännite <sup>&</sup>gt; 16 V DC
- •Järjestelmän alijännite <sup>&</sup>lt; 9 V DC
- •Järjestelmän jännite alhainen
- •Sammumisenesto

#### <span id="page-15-0"></span>**Moottorin asetukset**

Näytössä voi säätää moottorin nopeutta **Enimmäisnopeus-, Taloudellinen-** ja **Alhainen**-tilassa sekä kuljetustilassa (kytkin vapautettuna) että leikkuutilassa (kytkin painettuna) 50 kierr./min lisäyksin.

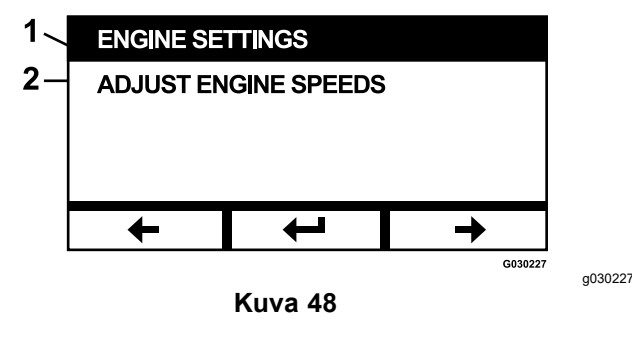

- 1. Moottorin asetukset 2. Säädä moottorin
	- nopeuksia

Nopeutta voi lisätä painamalla ylänuolipainiketta ja vähentää painamalla alanuolipainiketta. Enter-painikkeen painaminen vahvistaa nopeuden ja siirtää automaattisesti seuraavaan näyttöön tai moottorin nopeuden asetusvaiheeseen.

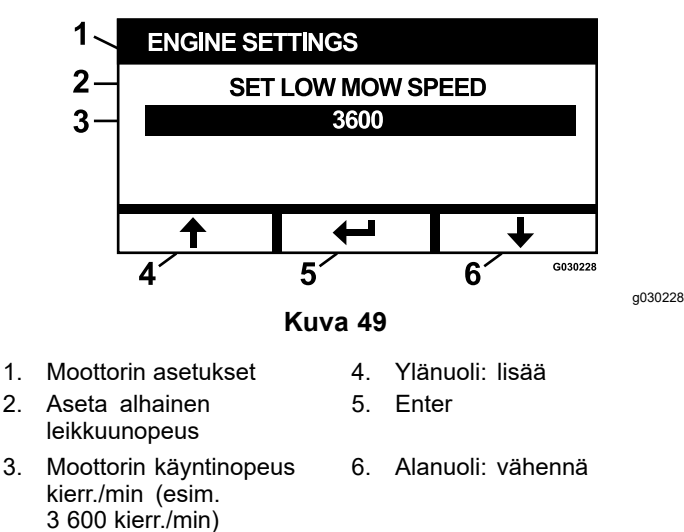

Järjestelmä ei salli seuraavia:

- • Taloudellista nopeutta ei voi asettaa enimmäisnopeutta korkeammaksi.
- • Alhaista nopeutta ei voi asettaa taloudellista nopeutta korkeammaksi.

**Huomaa:** Enimmäisnopeuden voi asettaa yhtä korkeaksi kuin taloudellisen leikkuunopeuden, jotta taloudellista tilaa voi käyttää leikkuun aikana.

#### **Säädä moottorin asetukset**

Näytössä voi säätää moottorin todellisen nopeuden vastaamaan moottorin haluttua nopeutta.

Enter-painike on pimennettynä, jos teriä ei ole vapautettu, seisontajarru ei ole kytketty ja liikkeenohjausvivut eivät ole LUKITTU VAPAA -asennossa. Kun terät on vapautettu, seisontajarru kytketty ja liikkeenohjausvivut oikeassa asennossa, aloita säätö painamalla Enter-painiketta.

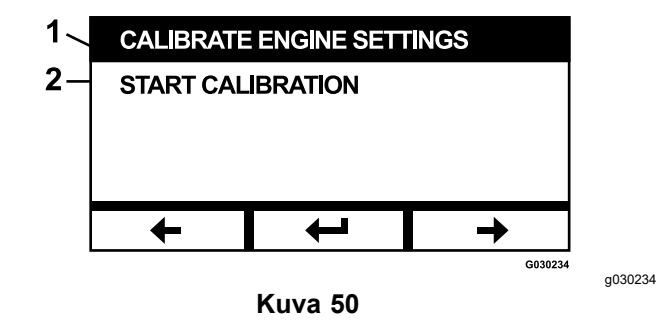

1. Säädä moottorin asetukset 2. Aloita säätö

Näyttöön ilmestyy animoitu tiimalasi, joka osoittaa säädön olevan käynnissä.

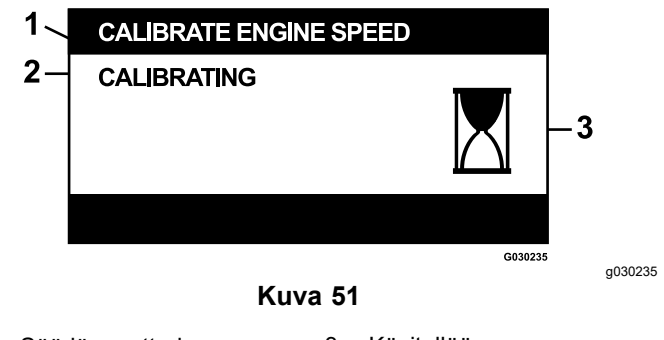

- 1. Säädä moottorin nopeus 3. Käsitellään
- 2. Säädetään

Kun säätö on valmis, voit vaihtaa takaisin Säädä moottorin nopeus -päänäyttöön.

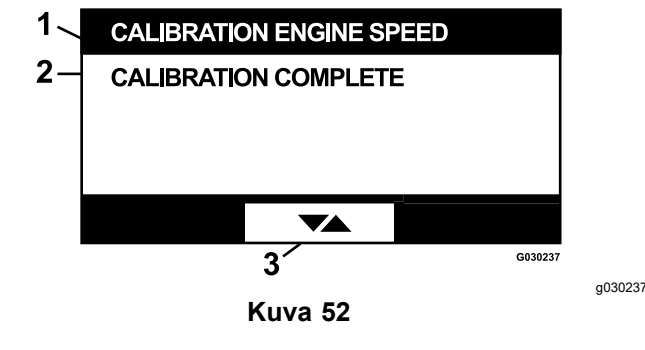

- 1. Moottorin nopeuden säätö 3. Vaihda näyttöjen välillä
- 2. Säätö valmis

#### **Tehdasasetukset**

Näytössä voi palauttaa järjestelmäasetukset takaisin tehdasasetuksiin. Enter-painiketta painamalla näyttöön ilmestyy vahvistusnäyttö. Nollaa painamalla Y (kyllä) tai peruuta painamalla N (ei).

**Huomaa:** Järjestelmän nollaus palauttaa moottorin nopeusasetukset ja hälytysasetukset takaisin tehdasasetuksiin.

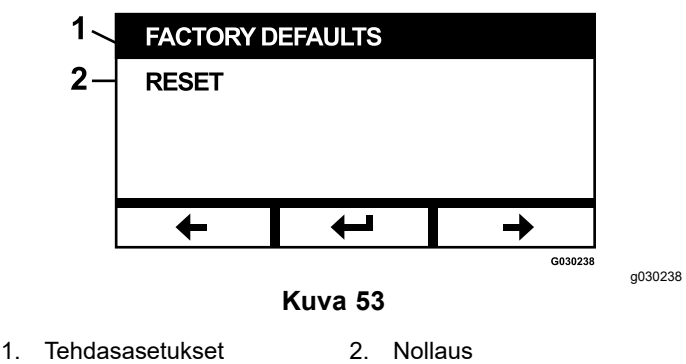

Poistumisnäytön ilmestyttyä siirry takaisin valikon valintanäyttöön painamalla Enter-painiketta.

# **Oletusnäyttöön palaaminen (Moottori käynnissä tai Moottori ei käynnissä)**

Oletusnäyttöön voi palata kolmella eri tavalla:

- • Painamalla nuolinäppäimillä edellinen tai seuraava, kunnes poistumisnäyttö ilmestyy näkyviin, ja palaamalla sitten valikon valintanäyttöön painamalla Enter-painiketta.
- • Kääntämällä virta-avain PYSÄYTYS-asentoon ja joko käynnistämällä moottori uudelleen tai kääntämällä virta-avain KÄYNNISSÄ-asentoon.
- •Pidä kaksi ulompaa painiketta painettuna.

### **Moottorin nopeuksien asetus**

Käynnistyksen yhteydessä oletusnopeus on Alhainen moottorin nopeus. Tietonäytön kuvake on korostettuna.

• Nosta moottorin nopeus taloudelliseen moottorin nopeuteen painamalla Taloudellinen moottorin nopeus -tilan kuvakkeen alla olevaa painiketta.

Taloudellinen nopeus -tilan kuvake on korostettuna.

• Nosta moottorin nopeus moottorin enimmäisnopeuteen painamalla Enimmäisnopeustilan kuvakkeen alapuolella olevaa painiketta.

Enimmäisnopeus-tilan kuvake on korostettuna.

**Huomaa:** Jos kytket voimanulosoton kytkimen millä tahansa nopeusasetuksella, moottorin nopeus nousee leikkuunopeuteen.

### **Sähköisesti ohjatun Alhainen-tilan nopeuden säädön säätö**

Kun konetta käytetään alhaisessa leikkaustilassa, vähennä moottorin käyntinopeutta pitämällä Alhainen nopeus -tilan painiketta painettuna (vähimmäisnopeus 2 250 kierr./min). Palauta moottorin oletusasetukset painamalla Alhainen nopeus -tilan painiketta uudelleen.

# **Automaattinen joutokäynti ja hidastus -tila**

Jos käyttäjä poistuu istuimelta ja turvajärjestelmät pitävät moottorin käynnissä, järjestelmä siirtyy automaattisesti joutokäynnille ja asettaa moottorin nopeudeksi automaattisesti hitaan kuljetusnopeuden. Kun käyttäjä palaa istuimelle, järjestelmä palaa automaattisesti aiemmin valittuun moottorin nopeuden tilaan. Jos jokin muu moottorin nopeuden asetus valitaan, järjestelmä poistuu automaattisesta joutokäyntitilasta ja moottori käy valitulla nopeudella.

# **Virheilmoitukset**

Jos tapahtuu virhe, moottorin lämpötilan, moottorin nopeuden ja polttoaineen määrän kohdalla näkyy ilmoitus. Järjestelmä näyttää vian tekstinä sekä muuttaa merkkivalon värin punaiseksi ja antaa hälytysäänimerkin.

- • Järjestelmä pystyy ilmoittamaan seuraavista virheistä:
	- $\equiv$  **Huolla ilmansuodatin:** ilmansuodatin tarvitsee huoltoa.
	- **Huolla moottoriöljy:** moottoriöljy tarvitsee huoltoa.
	- **Huolla vaihteistoöljy:** vaihteistoöljy tarvitsee huoltoa.
	- **Huolla leikkuupöydän vaihteistoöljy (soveltuvin osin):** leikkuupöydän vaihteistoöljy tarvitsee huoltoa.
	- **Alhainen öljynpaine:** alhainen moottorin öljynpaine havaittu.
	- – **Polttoaine vähissä:** polttoaineen määrä on alhainen.
	- **Moottori ylikuumentunut:** moottorin ylikuumentuminen havaittu.
	- – **Järjestelmän ylijännite <sup>&</sup>gt; 16 V DC:** järjestelmän jännite on liian korkea (yli 16 V).
- **Järjestelmän alijännite <sup>&</sup>lt; 9 V DC:** järjestelmän jännite on liian alhainen (alle 9 V).
- **Kytkimen ylivirta:** leikkuukytkimen virta on liian korkea.
- **Kytkimen nollaus vaaditaan:** voimanulosoton kytkin on kytkettävä pois päältä, jotta voimanulosotto aktivoituu.
- **Moottorin virhekoodit:** järjestelmä näyttää moottorin valmistajalta saadut moottorin virhekoodit.
- **Kytkimen lähdön virhe:** kytkimen lähtö on avoin tai siinä on oikosulku.
- **Järjestelmän jännite alhainen:** jännite on liian alhainen (alle 12,3 V).
- **Moottorin tiedonsiirtovirhe:** moottorin ja moduulin välinen tiedonsiirtoyhteys on katkennut.
- **Moduulin tiedonsiirtovirhe:** LDU- ja MCU-moduulien välinen tiedonsiirtoyhteys on katkennut.
- **Sammumisenesto käytössä:** leikkuupöytä on vapautettu, jotta moottori ei sammu.
- **Moottorin hätäkäyttötila käytössä:** Moottorin ECU on asettanut moottorin hätäkäyttötilaan, joka saattaa rajoittaa moottorin nopeutta ja vähentää moottorin tehoa. Tällöin moduuli vapauttaa kytkimen.
- Jotkin virheistä voi kuitata ja vaientaa. Siirrä liikkeenohjausvivut LUKITTU VAPAA -asentoon ja pidä keskimmäinen painike painettuna.

Virheen kuittaus poistaa moottorin lämpötilan, moottorin nopeuden tai polttoaineen määrän virheilmoituksen kuvakealueelta ja vaientaa hälytysäänimerkin. Virhe kuitenkin näkyy edelleen Kunnossapito ja huolto -valikon vallitsevien virheiden näytössä, ja tilan merkkivalo palaa edelleen punaisena.

- – Seuraavista virheistä kuuluu hidas hälytysäänimerkki, jonka voi kuitata ja vaientaa:
	- ◊ **Huolla moottoriöljy**

•

- ◊ **Huolla vaihteistoöljy**
- ◊ **Polttoaine vähissä**
- ◊ **Kytkimen ylivirta**
- ◊ **Kytkimen nollaus vaaditaan**
- ◊ **Moottorin virhekoodit**
- ◊ **Sammumisenesto käytössä**
- ◊ **Huolla ilmansuodatin**
- ◊ **Huolla leikkuupöydän vaihdelaatikko**
- Seuraavista virheistä kuuluu nopea hälytysäänimerkki, jonka voi kuitata ja vaientaa:
- ◊ **Järjestelmän ylijännite <sup>&</sup>gt; 16 V DC**
- ◊ **Järjestelmän alijännite <sup>&</sup>lt; 9 V DC**
- Seuraavista virhekoodeista kuuluu nopea hälytysäänimerkki, jota ei voi kuitata tai vaientaa.
	- ◊ **Alhainen öljynpaine**
	- ◊ **Moottori ylikuumentunut**
	- ◊ **Moottorin tiedonsiirtovirhe**
	- ◊ **Moduulin tiedonsiirtovirhe**
	- ◊ **Kytkimen lähdön vika**
	- ◊ **Moottorin hätäkäyttötila käytössä**
- Järjestelmä rajoittaa moottorin nopeutta ja vapauttaa kytkimen, jotta järjestelmän osat eivät ylitä kynnysrajoja. Tällöin koneen voi ajaa perävaunuun tai huoltoalueelle.

Seuraavat virheet saattavat tapahtua:

#### 1. **Kytkimen ylivirta**

•

Jos ylivirtavirhe tapahtuu, järjestelmä rajoittaa moottorin nopeuden taloudellisen kuljetustilan nopeuteen ja asettaa koneen turvalliseen kuljetustilaan. Turvallinen kuljetustila rajoittaa moottorin nopeutta, lukitsee voimanulosoton pois käytöstä ja vapauttaa kytkimen. Kytkimen ylivirta -virheilmoitus ilmestyy näyttöön. Virta-avaimen kääntäminen PYSÄYTYS-asentoon ja sitten KÄYNNISSÄ-asentoon poistaa vian.

#### 2. **Järjestelmän ylijännite <sup>&</sup>gt; 16 V DC**

Jos jännite on yli 16 V, järjestelmä vapauttaa kytkimen ja näyttää Järjestelmän ylijännite > 16 V DC -virheilmoituksen.

#### 3. **Järjestelmän alijännite <sup>&</sup>lt; 9 V DC**

Jos jännite on alle 9 V, järjestelmä estää kytkimen kytkemisen ja näyttää Järjestelmän alijännite <sup>&</sup>lt; 9 V DC -virheilmoituksen. Jos kytkin oli kytketty ennen virheen tapahtumista, järjestelmä sallii kytkimen pysyä kytkettynä. Alhaisen jännitteen takia kytkin saattaa vapautua itsestään.

#### 4. **Alhainen öljynpaine**

Jos alhainen moottorin öljynpaine havaitaan, järjestelmä rajoittaa moottorin nopeuden taloudellisen kuljetustilan nopeuteen ja asettaa koneen turvalliseen kuljetustilaan. Turvallinen kuljetustila rajoittaa moottorin nopeutta, lukitsee voimanulosoton pois käytöstä ja vapauttaa kytkimen. Alhainen öljynpaine -virheilmoitus ilmestyy näyttöön. Virta-avaimen kääntäminen PYSÄYTYS-asentoon ja sitten KÄYNNISSÄ-asentoon poistaa vian.

#### 5. **Moottori ylikuumentunut**

Kun moottori alkaa ylikuumentua, järjestelmä vilkuttaa moottorin lämpötilan palkkia ja antaa hälytysäänimerkin. Jos lämpötila nousee ylärajan yläpuolelle, järjestelmä rajoittaa moottorin nopeuden taloudellisen kuljetustilan nopeuteen ja asettaa koneen turvalliseen kuljetustilaan. Turvallinen kuljetustila rajoittaa moottorin nopeutta, lukitsee voimanulosoton pois käytöstä ja vapauttaa kytkimen. Moottori ylikuumentunut -virheilmoitus ilmestyy näyttöön. Vika poistuu, kun lämpötila laskee turvallisen rajan alapuolelle.

#### 6. **Vaihteisto ylikuumentunut**

Kun vaihteisto alkaa ylikuumentua, järjestelmä vilkuttaa vaihteiston lämpötilan palkkia ja antaa hälytysäänimerkin. Jos lämpötila nousee ylärajan yläpuolelle, järjestelmä rajoittaa moottorin nopeuden taloudellisen kuljetustilan nopeuteen ja asettaa koneen turvalliseen kuljetustilaan. Turvallinen kuljetustila rajoittaa moottorin nopeutta, lukitsee voimanulosoton pois käytöstä ja vapauttaa kytkimen. Vaihteisto ylikuumentunut -virheilmoitus ilmestyy näyttöön. Vika poistuu, kun lämpötila laskee turvallisen rajan alapuolelle.

#### 7. **Moottorin hätäkäyttötila käytössä**

Jos moottorin ECU havaitsee, että on tapahtunut merkittävä moottoriongelma tai että dieselhiukkassuodatin tarvitsee palautusregeneroinnin, se asettaa moottorin hätäkäyttö- tai varmistustilaan, jossa moottorin nopeus ja moottorin teho laskevat. Moduuli suojaa järjestelmän komponentteja lukitsemalla voimanulosoton pois käytöstä ja näyttämällä Moottorin hätäkäyttötila käynnissä -virheilmoituksen.

# **Vianetsintä**

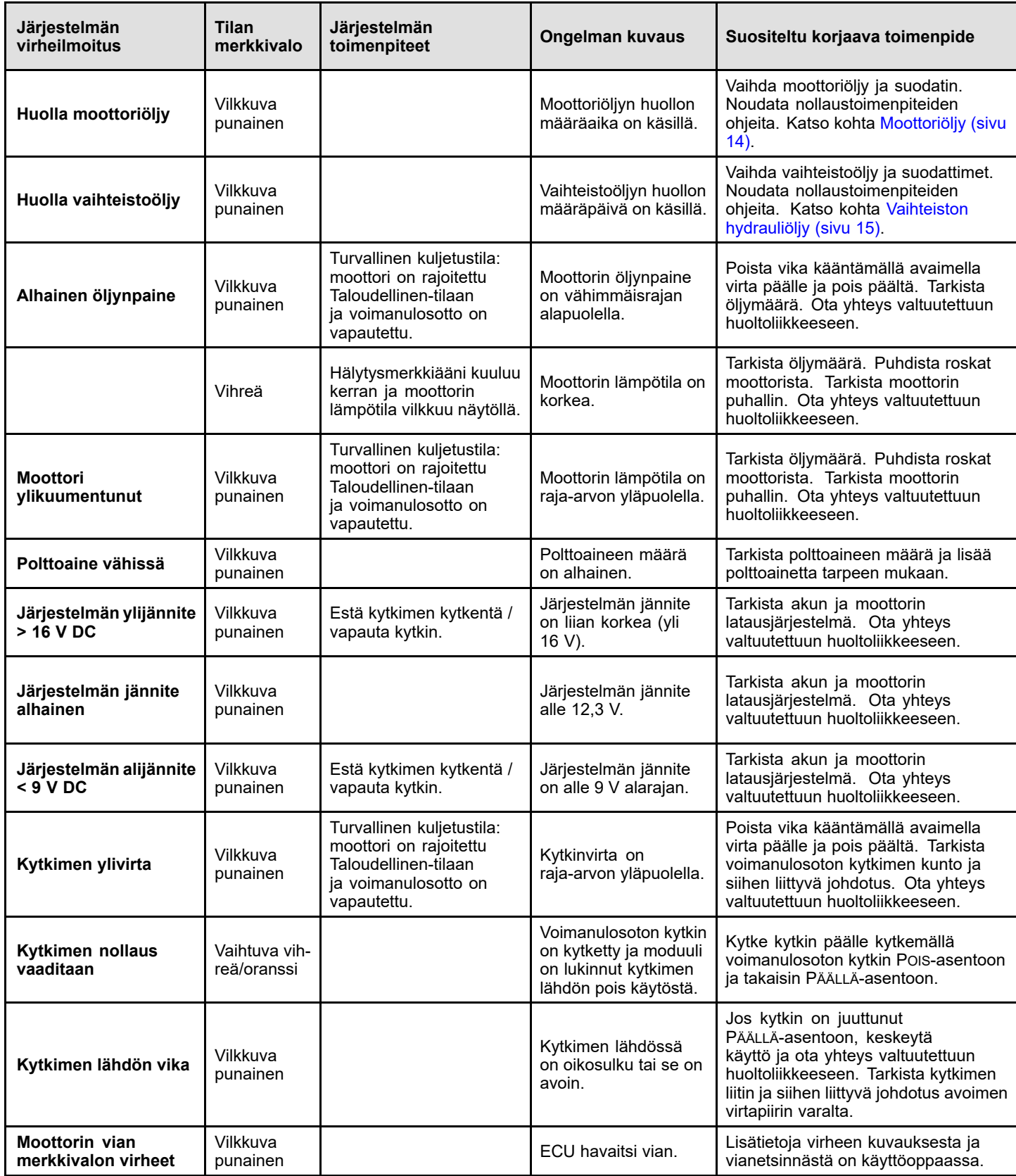

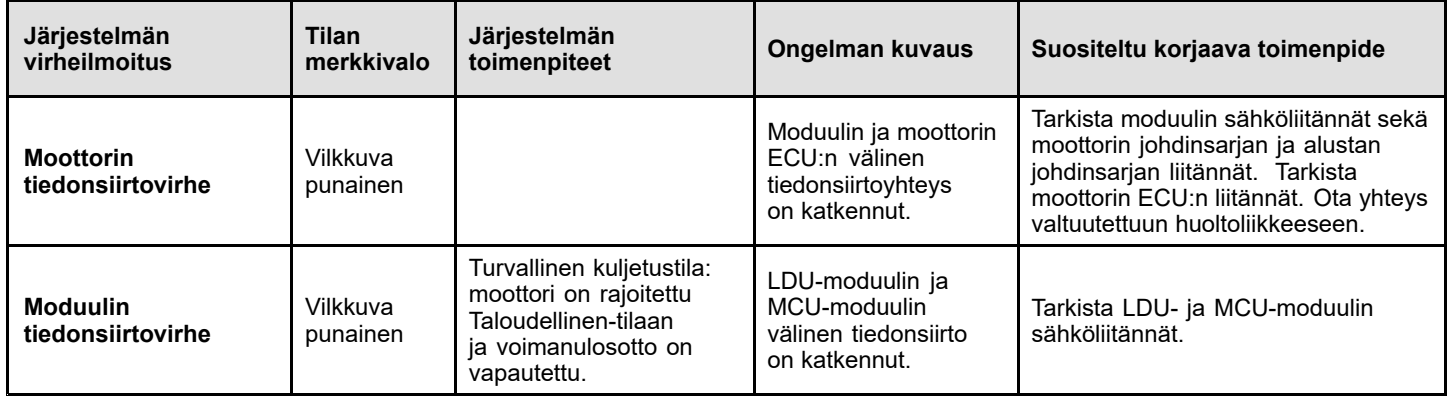

# **Huomautuksia:**

# **Huomautuksia:**

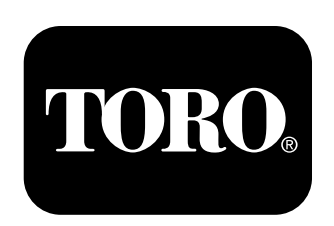

### **Count on it.**